DIPLOMADO DE PROFUNDIZACION CISCO PRUEBA DE HABILIDADES PRÁCTICAS CCNP

CAMILO ANDRES BECERRA CORREDOR

UNIVERSIDAD NACIONAL ABIERTA Y A DISTANCIA - UNAD ESCUELA DE CIENCIAS BASICAS, TECNOLOGIA E INGENIERIA - ECBTI INGENIERIA ELECTRONICA BOGOTA 2023

DIPLOMADO DE PROFUNDIZACION CISCO PRUEBA DE HABILIDADES PRÁCTICAS CCNP

CAMILO ANDRES BECERRA CORREDOR

Diplomado de opción de grado presentado para optar el título de INGENIERO ELECTRONICO

# DIRECTOR: JUAN ESTEBAN TAPIAS BAENA

UNIVERSIDAD NACIONAL ABIERTA Y A DISTANCIA - UNAD ESCUELA DE CIENCIAS BASICAS, TECNOLOGIA E INGENIERIA - ECBTI INGNIERIA ELECTRONICA BOGOTA 2023

NOTA DE ACEPTACIÓN

<u> 1989 - Johann Barn, amerikansk politiker (</u>

Firma del presidente del Jurado

Firma del Jurado

Firma del Jurado

Bogotá, 28 abril 2023

#### AGRADECIMIENTOS

<span id="page-3-0"></span>Agradezco primero a Dios por permitirme llegar a este punto de mi carrera profesional de manera satisfactoria y permitirme estar en un punto muy cercano a la obtención de mi título de Ingeniero electrónico.

Reconozco a cada uno de los tutores y directores de las diferentes áreas y materias y a la Universidad, los cuales con sus conocimientos y enseñanzas me guiaron a través del tiempo para hacer realidad uno de mis más grandes sueños y una de las metas con mayor importancia en mi formación académica.

A cada uno de los compañeros con los que compartí los escenarios de aprendizaje y que con su ética y profesionalismo logramos completar esta hermosa carrera.

<span id="page-4-0"></span>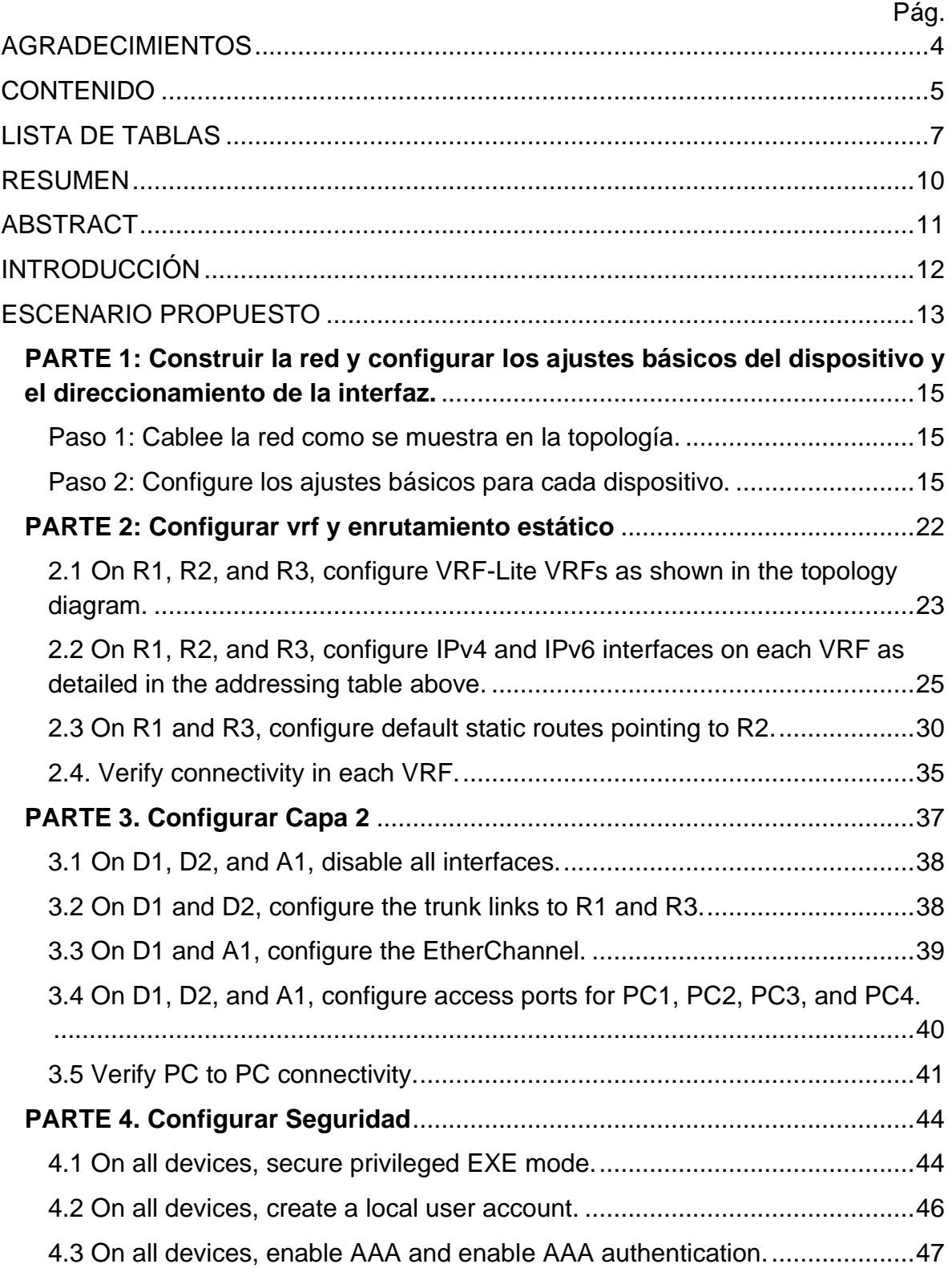

# CONTENIDO

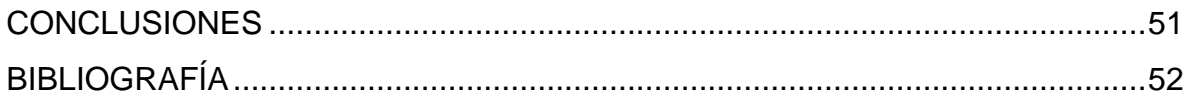

# LISTA DE TABLAS

<span id="page-6-0"></span>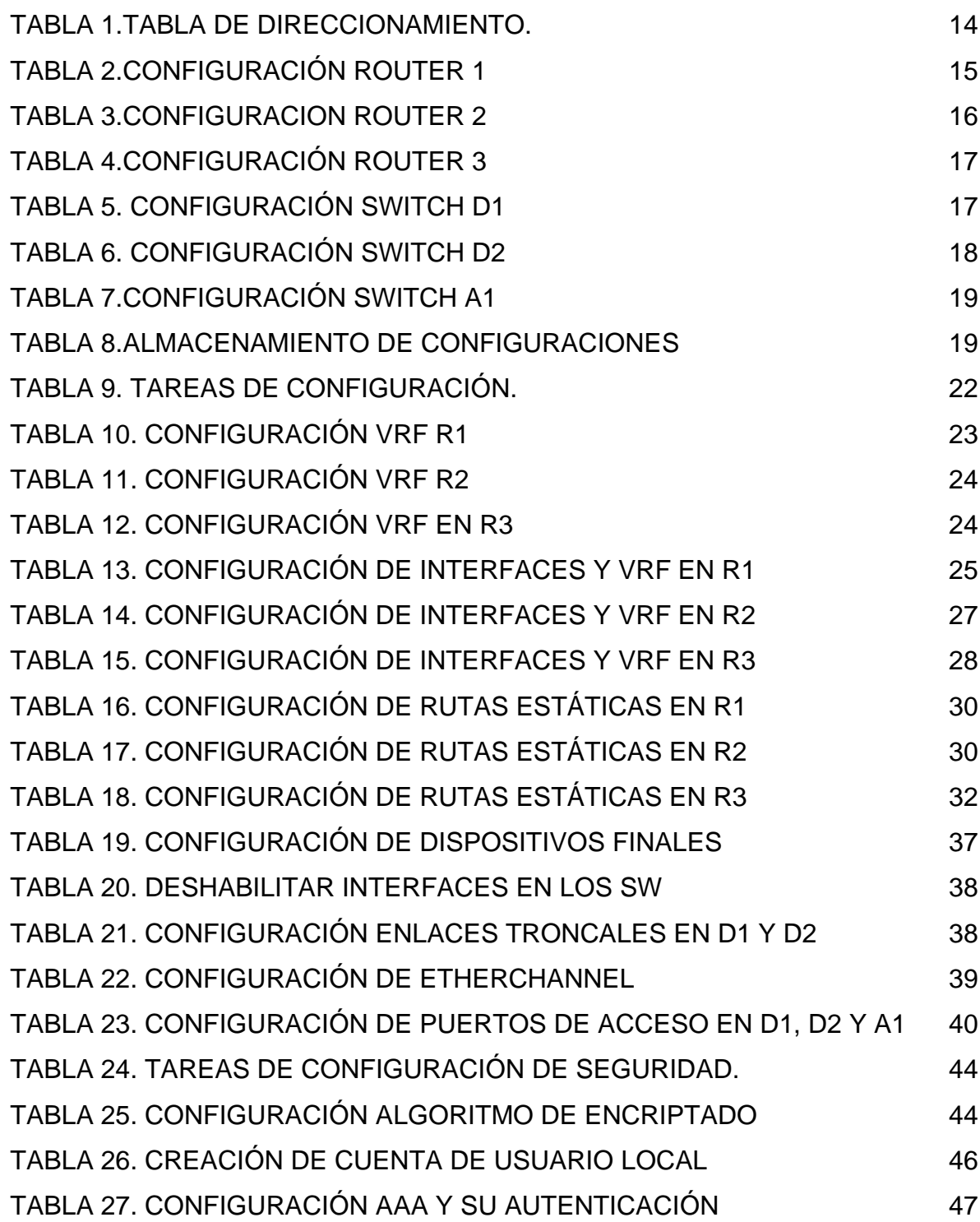

## LISTA DE FIGURAS

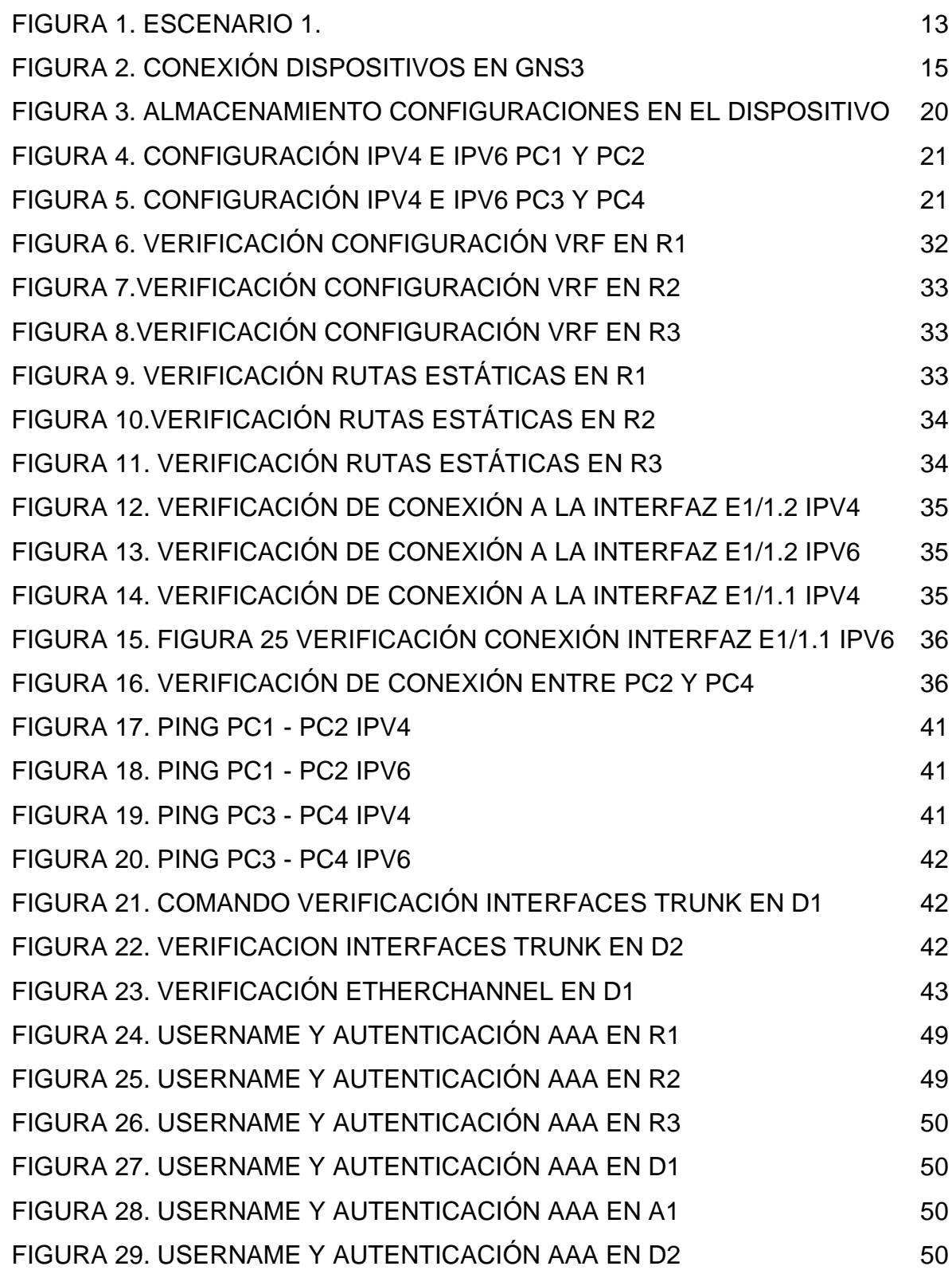

## GLOSARIO

**DIRECCIONAMIENTO**: El direccionamiento se refiere a la configuración de una red para asignar una dirección única y exclusiva a cada dispositivo conectado a ella. Esto ayuda a prevenir errores en la transmisión y recepción de datos.

**GNS3**: Es una herramienta de simulación gráfica de redes que permite a los usuarios diseñar topologías de redes complejas y simular dispositivos tanto reales como virtuales.

**INTERFAZ**: Es la conexión física y funcional que se establece entre dos dispositivos o sistemas que funcionan de manera independiente entre sí.

**IPV4**: Es el protocolo de dirección IP más comúnmente utilizado en la actualidad, que utiliza un formato de 32 bits para identificar hosts en una red.

**IPV6**: Es el estándar más reciente de dirección IP, que utiliza direcciones de 128 bits.

**RUTAS ESTÁTICAS:** Son rutas definidas manual y administrativamente para que los paquetes se envíen de un puerto de origen a un puerto de destino específico.

**VLAN**: Una VLAN (Virtual Local Area Network) es una red de área local virtual que opera como una subdivisión lógica más pequeña dentro de una red física de mayor envergadura, conectada por cable.

**VRF**: Es una tecnología que permite que un enrutador ejecute múltiples tablas de enrutamiento simultáneamente.

#### RESUMEN

<span id="page-9-0"></span>En este proyecto, se ha planteado un escenario que permitirá la conexión de dos usuarios de forma independiente mediante una topología de red. Para lograr esto, se utilizará la herramienta GNS3, la cual nos permitirá emular los dispositivos que se irán a usar y construir la topología de red entregada en el escenario. Posteriormente, se aplicarán los scripts para configurar los ajustes básicos, el direccionamiento IPv4 e IPv6, la creación de VRF correspondientes para los usuarios General-Users y Special-Users, la creación de las VLAN 8 y13, la encriptación de seguridad, rutas troncales y estáticas para los clientes o usuarios específicos y finalmente la seguridad de acceso a las configuraciones de los dispositivos.

A medida que se avanza en el desarrollo y configuración de la red, se realiza una descripción de cada línea de comando usado, así como las evidencias que soportan el funcionamiento deseado de la red. Se explicará cada parte de la configuración con sumo cuidado, a fin de garantizar la completa comprensión de la configuración de la red por parte de los estudiantes y profesionales de redes.

Finalmente, ya con las configuraciones realizadas de manera exitosa, se podrá evidenciar que se cuenta con conectividad completa entre los host pertenecientes a cada uno de los usuarios y que no se permite conectividad entre host de diferentes grupos.

Palabras clave: CISCO, CCNP, Conmutación, Enrutamiento, Redes, Electrónica.

### ABSTRACT

<span id="page-10-0"></span>In this project, a scenario has been proposed that will allow the connection of two users independently through a network topology. To achieve this, the GNS3 tool will be used, which will allow us to emulate the devices that will be used and build the network topology delivered in the scenario. Subsequently, the scripts will be applied to configure the basic settings, IPv4 and IPv6 addressing, the creation of corresponding VRFs for General-Users and Special-Users, the creation of VLANs 8 and 13, security encryption, trunk routes and static for specific customers or users and finally the security of access to device settings.

As progress is made in the development and configuration of the network, a description of each command line used is made, as well as the evidence that supports the desired operation of the network. Each part of the configuration will be explained carefully to ensure complete understanding of network configuration by students and network professionals.

Finally, once the configurations have been carried out successfully, it will be possible to show that there is complete connectivity between the hosts belonging to each of the users and that connectivity between hosts from different groups is not allowed.

Keywords: CISCO, CCNP, Routing, Swicthing, Networking, Electronics.

### INTRODUCCIÓN

<span id="page-11-0"></span>En la actualidad, la seguridad de las redes es esencial para garantizar la protección de la información y el acceso seguro a los dispositivos debido al aumento de los ataques cibernéticos. Por esta razón, es fundamental que los administradores tengan el conocimiento necesario para implementar los servicios y protocolos que se requieren en una red.

El propósito de este informe es diseñar, configurar y direccionar una red LAN utilizando GNS3 con el objetivo de mejorar la calidad de los servicios de la red y poner a prueba la capacidad de los administradores para identificar y solucionar problemas de acceso o conexión. Se presta especial atención a la seguridad en todas las etapas del proceso de configuración para asegurar el funcionamiento seguro de la red.

La configuración adecuada de los switches y router es un elemento crucial en cualquier red, ya que estos dispositivos son responsables de conectar los dispositivos finales y los servidores, permitiendo la comunicación y transferencia de datos en toda la red. Es importante destacar que la seguridad de la red es fundamental para garantizar la protección de los datos y la privacidad de los usuarios. Por esta razón, en el presente informe se analizarán los aspectos más relevantes relacionados con la configuración de switches, incluyendo la creación de VLANs, la configuración de protocolos de enrutamiento y la implementación de mecanismos de seguridad como el control de acceso.

# ESCENARIO PROPUESTO

#### <span id="page-12-1"></span><span id="page-12-0"></span>Figura 1. Escenario 1.

# Topología de la Red:

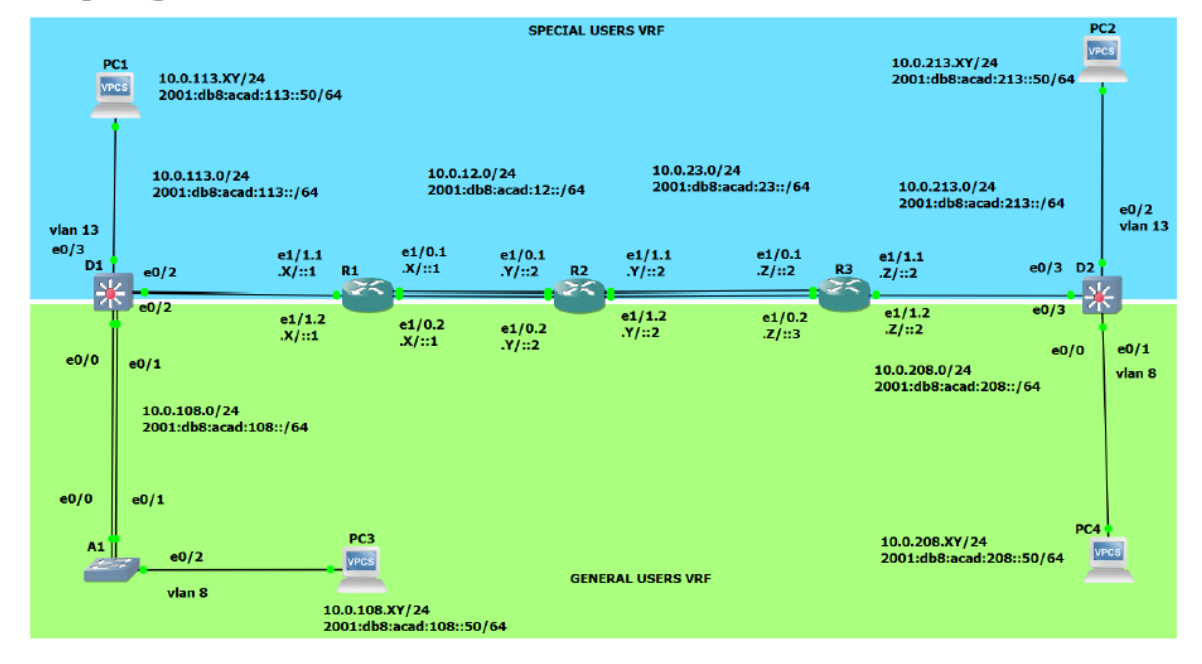

Fuente: Guía de Actividades escenario CCNP

### **Escenario**

En esta evaluación de habilidades, usted es responsable de completar la configuración multi-VRF de la red que admite "Usuarios Generales" y "Usuarios especiales". Una vez finalizado, debería haber accesibilidad completa de un extremo a otro y los dos grupos no deberían poder comunicarse entre sí. Asegúrese de verificar que sus configuraciones cumplan con las especificaciones proporcionadas y que los dispositivos funcionen según lo requerido.

Para el desarrollo de la actividad, en la tabla de direccionamiento se tomarán los valores.

 $X=4$ 

 $Y=X+Z = 6$  (Solo en R2)

Y=0 Demás dispositivos

 $Z=2$ 

*Nota importante: Debido a que el numero indicado para el direccionamiento es 402, se reemplaza el 0 del valor de Y por la suma entre X y Z para poder realizar el correcto direccionamiento en el router R2*

# TABLA DE DIRECCIONAMIENTO

<span id="page-13-0"></span>Tabla 1.Tabla de direccionamiento.

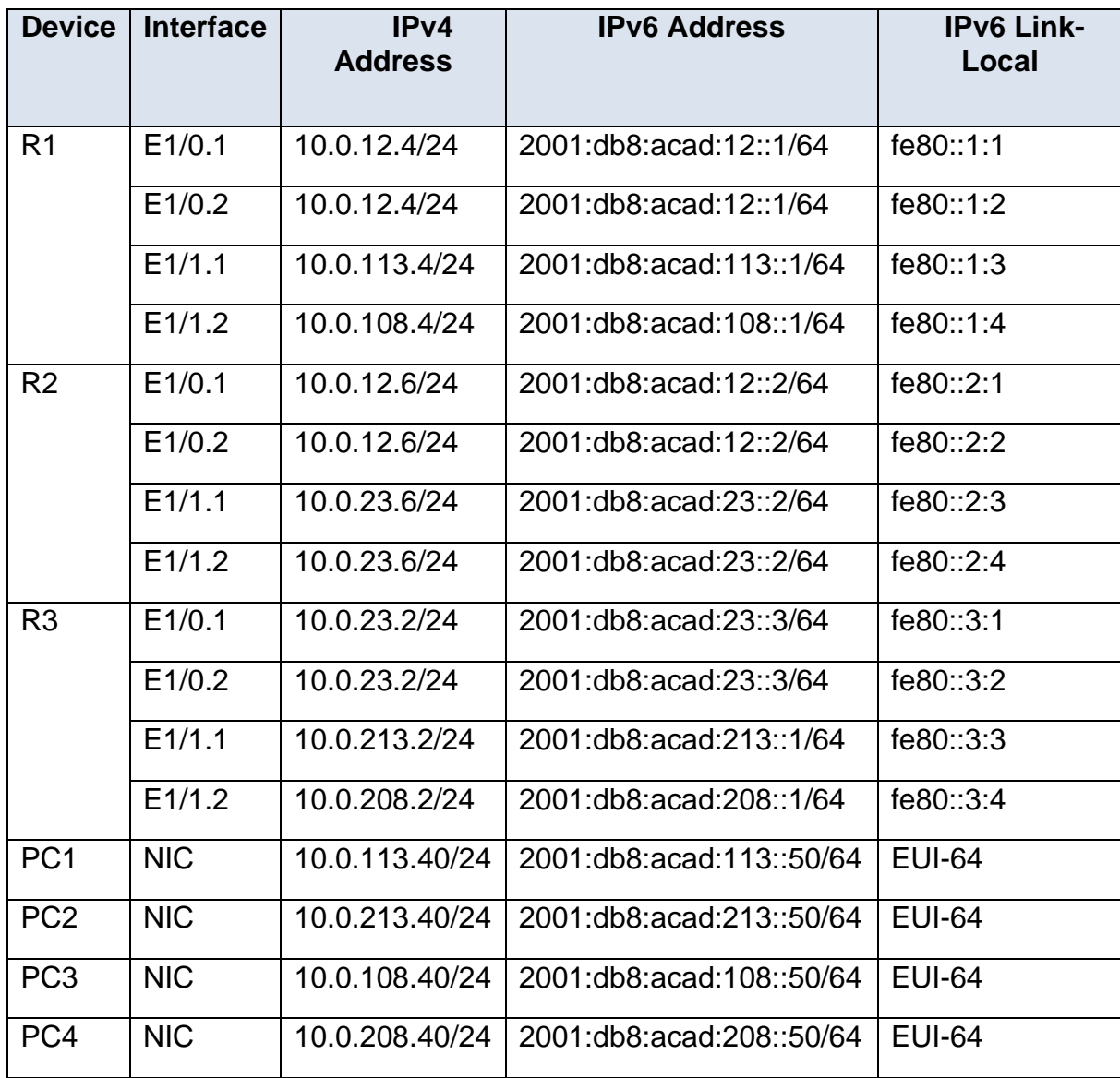

Fuente: Guía de Actividades escenario CCNP

# <span id="page-14-0"></span>**PARTE 1: Construir la red y configurar los ajustes básicos del dispositivo y el direccionamiento de la interfaz.**

En la Parte 1, configurará la topología de la red y configurará los ajustes básicos.

<span id="page-14-1"></span>Paso 1: Cablee la red como se muestra en la topología.

<span id="page-14-4"></span>Figura 2. Conexión dispositivos en GNS3

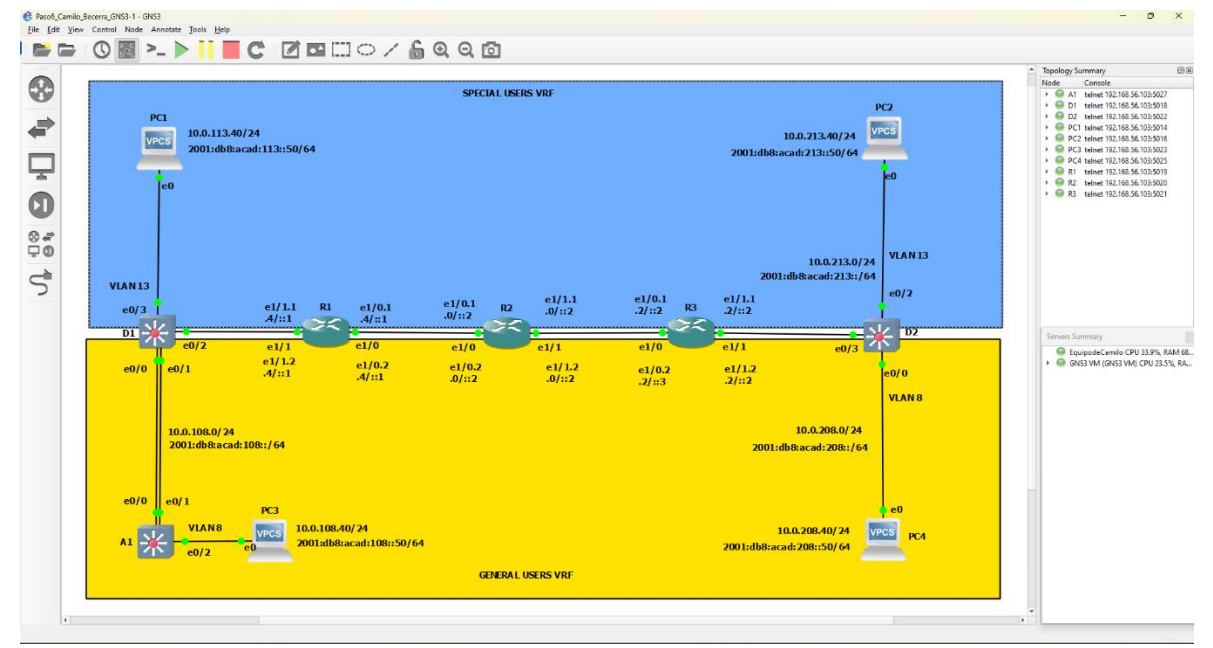

Fuente: Escenario de Emulación GNS3

<span id="page-14-2"></span>Paso 2: Configure los ajustes básicos para cada dispositivo.

a. Ingrese al modo de configuración global en cada uno de los dispositivos y aplique la configuración básica.

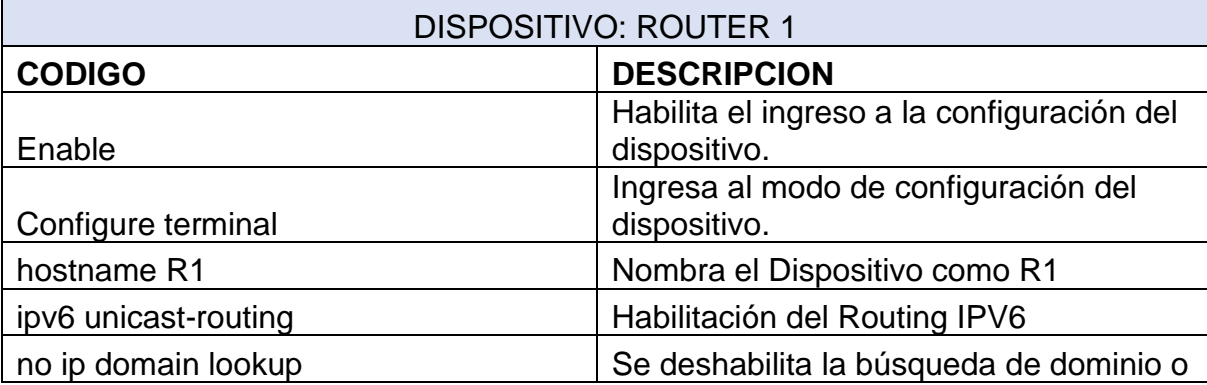

<span id="page-14-3"></span>Tabla 2.Configuración Router 1

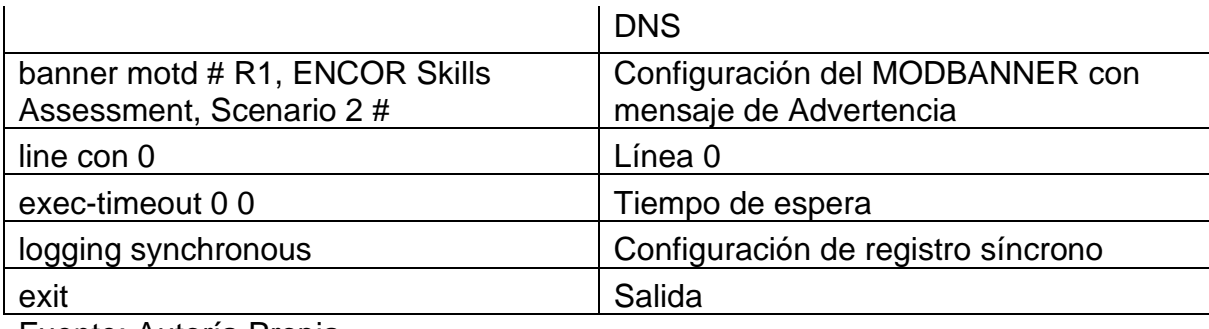

Fuente: Autoría Propia

<span id="page-15-0"></span>Tabla 3.Configuracion Router 2

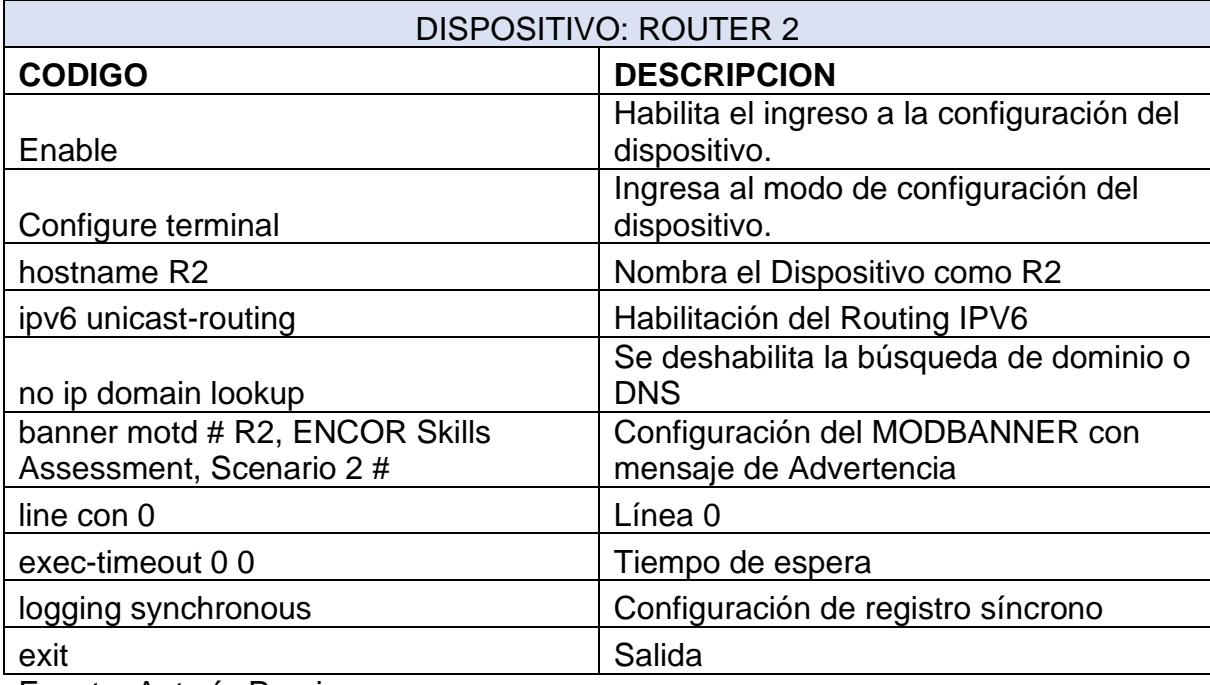

Fuente: Autoría Propia

<span id="page-16-0"></span>Tabla 4.Configuración Router 3

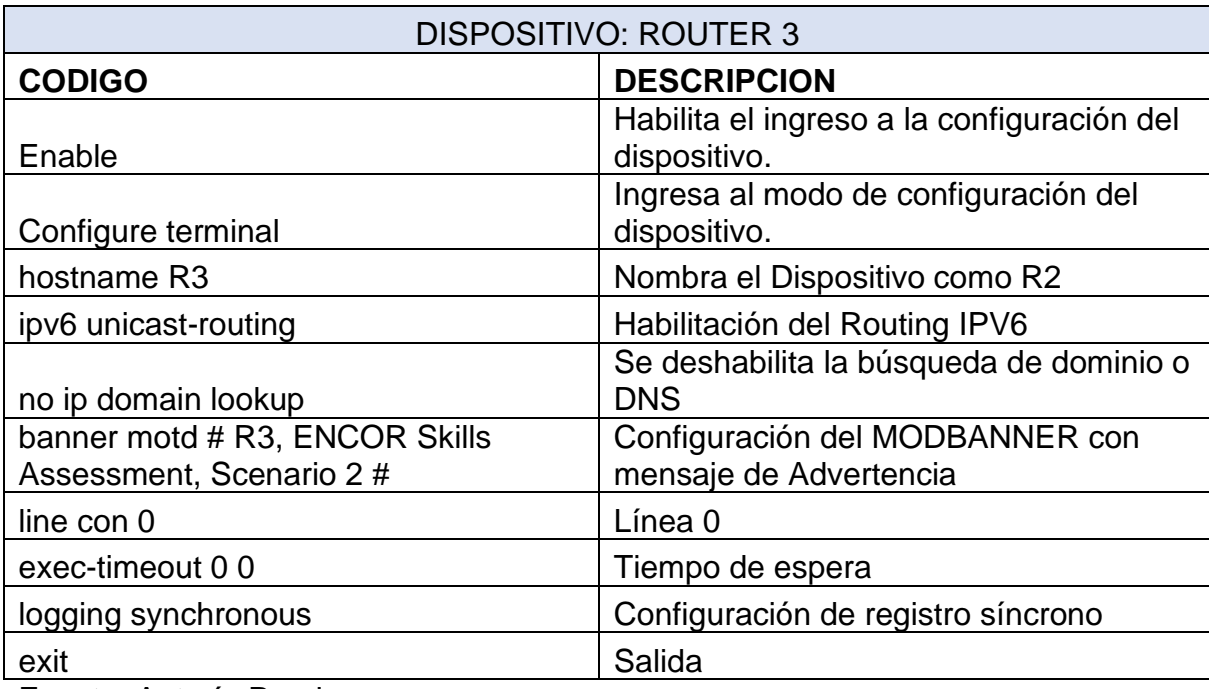

Fuente: Autoría Propia

<span id="page-16-1"></span>Tabla 5. Configuración Switch D1

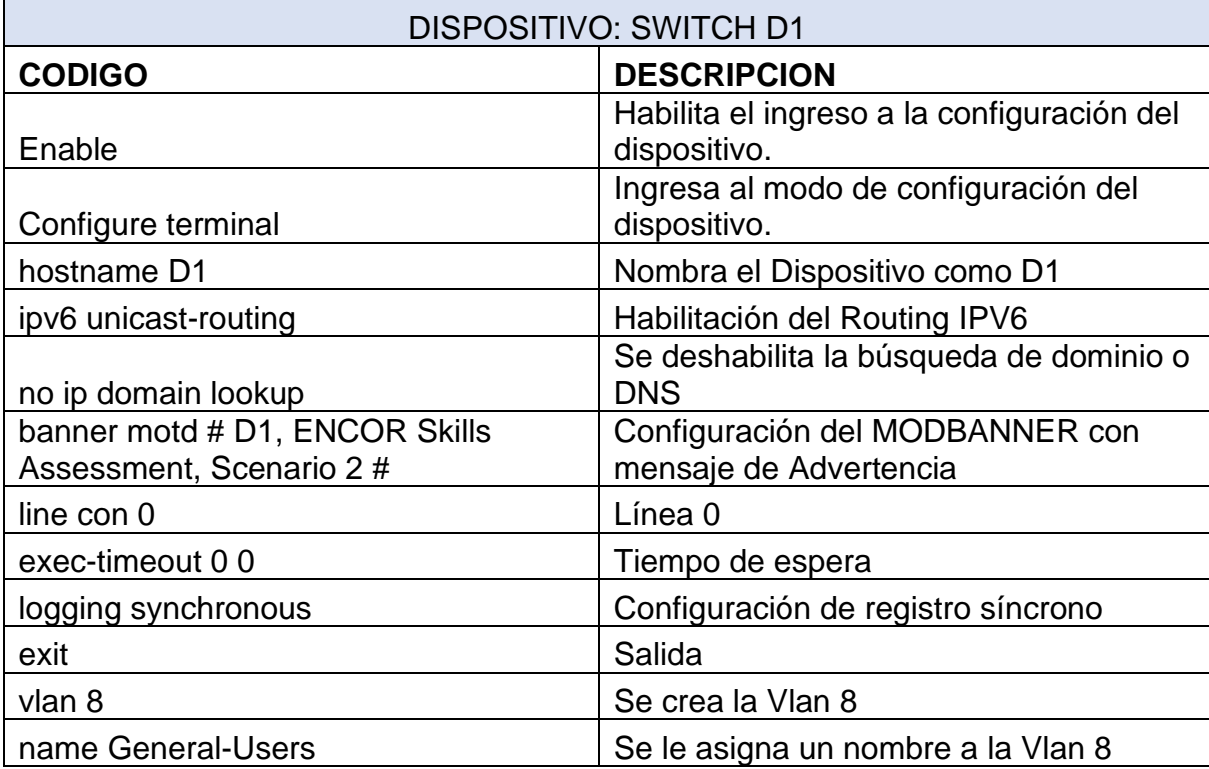

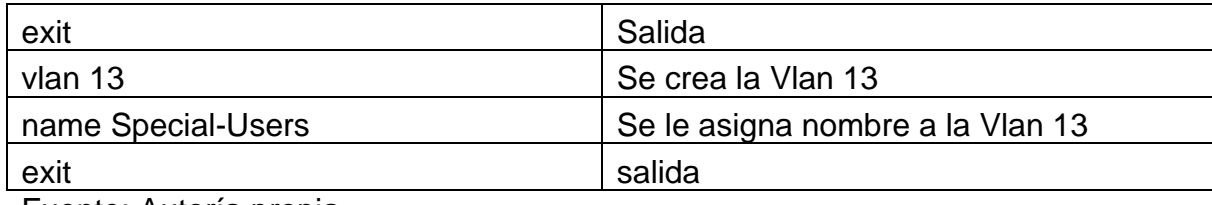

Fuente: Autoría propia

# <span id="page-17-0"></span>Tabla 6. Configuración Switch D2

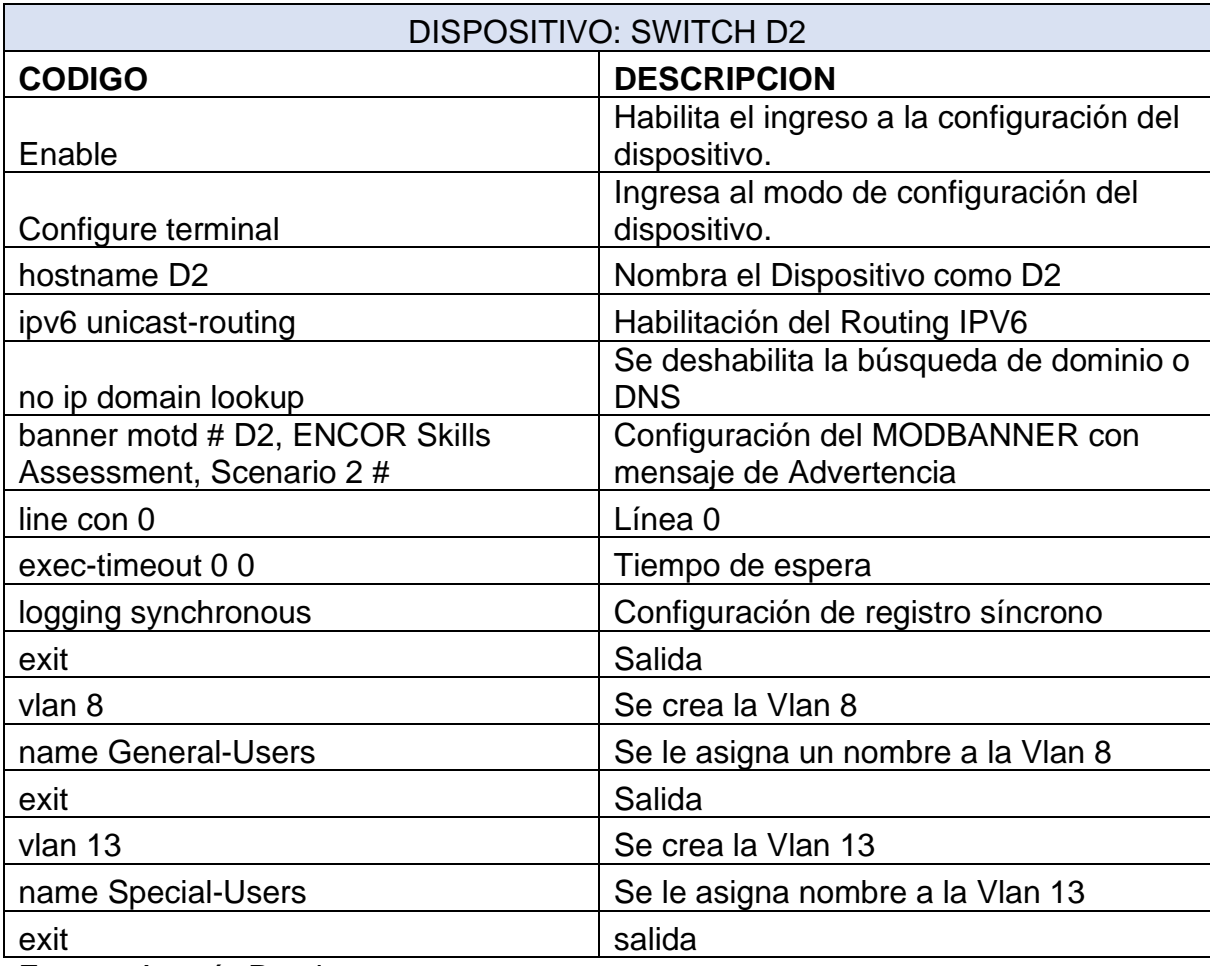

Fuente: Autoría Propia

#### <span id="page-18-0"></span>Tabla 7.Configuración Switch A1

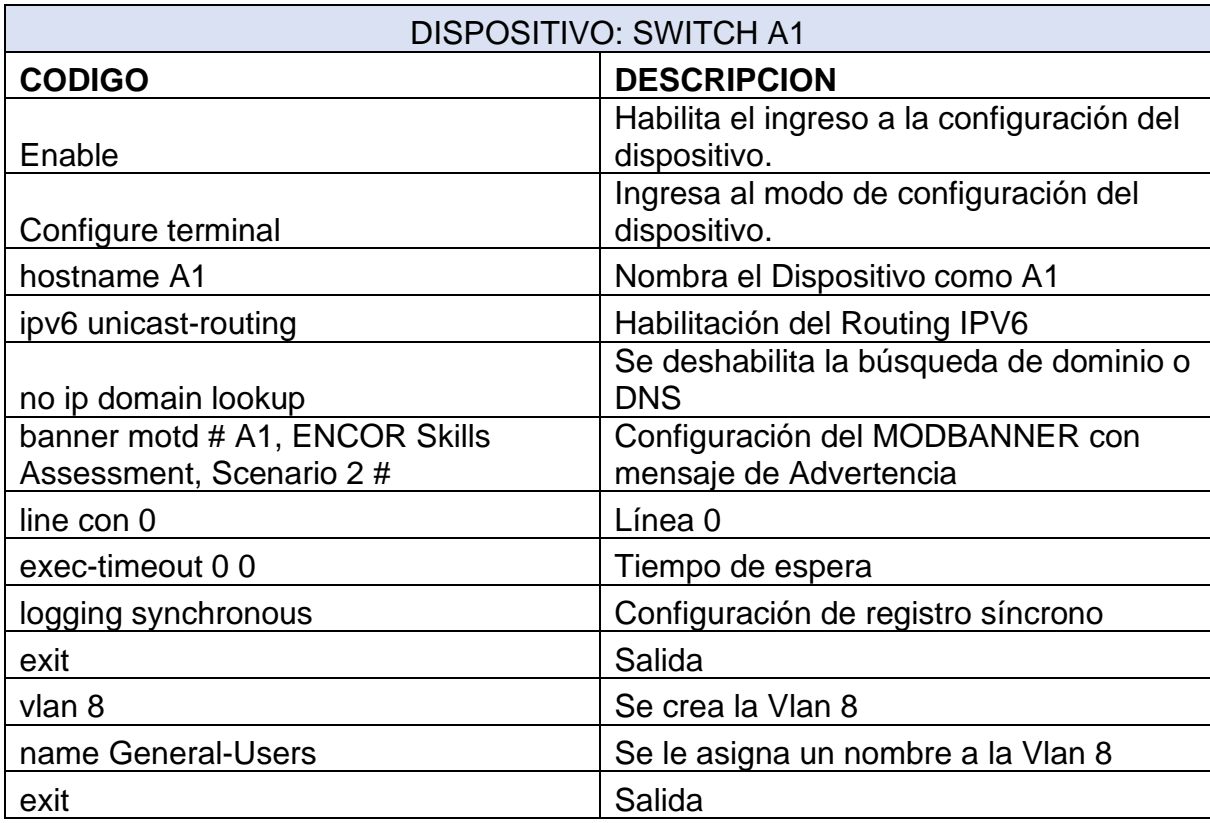

Fuente: Autoría Propia

b. Guarde las configuraciones en cada uno de los dispositivos.

<span id="page-18-1"></span>Tabla 8.Almacenamiento de configuraciones

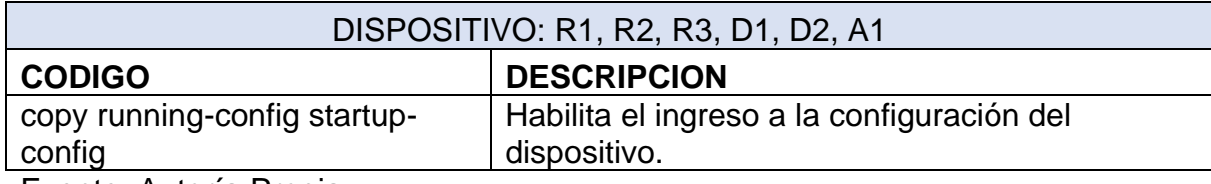

Fuente: Autoría Propia

<span id="page-19-0"></span>Figura 3. Almacenamiento configuraciones en el dispositivo

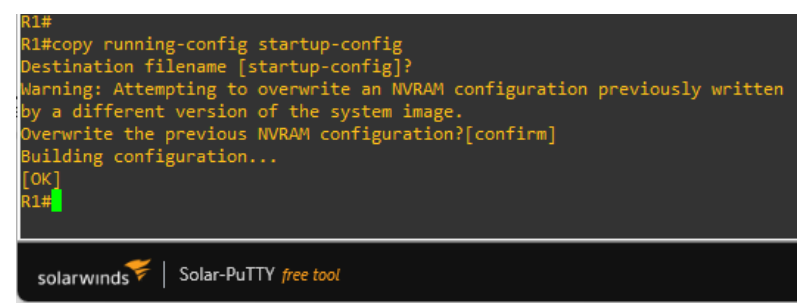

Fuente: Escenario de Emulación GNS3

c. Configure los PC1, PC2, PC3 y PC4 de acuerdo con la tabla de direccionamiento.

#### **PC1**

ip 10.0.113.40/24 10.0.113.4 Direccionamiento Ipv4 PC1 ip 2001:DB8:ACAD:113::50/64 Direccionamiento IPv6 PC1

### **PC2**

ip 10.0.213.40/24 10.0.213.2 Direccionamiento IPv4 PC2 ip 2001:DB8:ACAD:213::50/64 Direccionamiento IPv6 PC2

### **PC3**

ip 10.0.108.40/24 10.0.108.4 Direccionamiento IPv4 PC3 ip 2001:DB8:ACAD:108::50/64 Direccionamiento IPv6 PC2

### **PC4**

ip 10.0.208.40/24 10.0.208.2 Direccionamiento IPv4 PC4 ip 2001:DB8:ACAD:208::50/64 Direccionamiento IPv6 PC4

# <span id="page-20-0"></span>Figura 4. Configuración IPv4 e IPv6 PC1 y PC2

L

| ÷                                           | $\bullet$ PC1                                                                                                    | $>\,$                                              | lΘ                                               | PC2                                                                                                    |        |                                                                                                    | $\circ$ |  |
|---------------------------------------------|----------------------------------------------------------------------------------------------------|----------------------------------------------------|--------------------------------------------------|----------------------------------------------------------------------------------------------------|--------|----------------------------------------------------------------------------------------------------|---------|--|
|                                             | C1> ip 10.0.113.40/24 10.0.113.1<br>hecking for duplicate address                                                                                                    |                                                    | C1: 10.0.113.40 255.255.255.0 gateway 10.0.113.1 | PC2                                                                                                    |        | PC2> ip 10.0.213.40/24 10.0.213.1<br>Checking for duplicate address<br>PC2: 10.0.213.40 255.255.255.0 gateway 10.0.213.                                                           |         |  |
|                                             | C1> ip 2001:db8:acad:113::50/64<br>C1: 2001:db8:acad:113::50/64                                                                                                    |                                                    |                                                  |                                                                                                    |        | PC2> ip 2001:db8:acad:213::50/64 autosave<br>PC1: 2001:db8:acad:213::50/64                                                                                                    |         |  |
|                                             | $C1$ > show ip                                                                                                    |                                                    |                                                  | PC2> show ipv4<br>Invalid arguments                                                                                     |        |                                                                                                    |         |  |
| AME <b>AME</b><br>NS.<br>AC Company<br>TU - | $\therefore$ PC1[1]<br>P/MASK : 10.0.113.40/24<br>ATEWAY : 10.0.113.1<br>90:50:79:66:68:00<br>PORT : 20032<br>HOST:PORT : 127.0.0.1:20033<br>$\therefore$ 1500<br>$C1$ > show ipv6 |                                                    |                                                  | PC2> show ip<br>NAME : PC2[1]<br>IP/MASK : 10.0.213.40/24<br>GATEWAY : 10.0.213.1<br><b>DNS</b><br>LPORT : 20030<br>MTU | : 1500 | MAC : 00:50:79:66:68:01<br>RHOST:PORT : 127.0.0.1:20031                                                                                                    |         |  |
| AME<br>NS.<br>AC<br>TU:                     | INK-LOCAL SCOPE : fe80::250:79ff:fe66:6800/64<br>LOBAL SCOPE : 2001:db8:acad:113::50/64<br>OUTER LINK-LAYER :<br><b>PORT</b><br>: 20032<br>HOST:PORT<br>: 1500                     | : PC1[1]<br>90:50:79:66:68:00<br>: 127.0.0.1:20033 |                                                  | PC2> show ipv6<br>NAME.<br><b>DNS</b><br>ROUTER LINK-LAYER :<br><b>MAC</b><br><b>LPORT</b><br>MTU:                      |        | : PC2[1]<br>LINK-LOCAL SCOPE : fe80::250:79ff:fe66:6801/64<br>GLOBAL SCOPE : 2001:db8:acad:213::50/64<br>: 00:50:79:66:68:01<br>: 20030<br>RHOST:PORT : 127.0.0.1:20031<br>: 1500 |         |  |

Fuente: Escenario de Emulación GNS3

<span id="page-20-1"></span>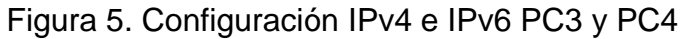

| $\circ$<br>$\rho$ PC3<br>н<br>$\!\times\!$                                                                                                    | lΘ<br>$\bullet$ PC4<br>$\!\times\!$                                                                                                    |
|----------------------------------------------------------------------------------------------------|----------------------------------------------------------------------------------------------------|
| PC3                                                                                                    | PC4                                                                                                    |
| PC3> ip 10.0.108.40/24 10.0.108.1                                                                                                    | PC4> ip 10.0.208.40/24 10.0.208.1                                                                                                    |
| Checking for duplicate address                                                                                                    | Checking for duplicate address                                                                                                    |
| PC3: 10.0.108.40 255.255.255.0 gateway 10.0.108.1                                                                                                    | PC4: 10.0.208.40 255.255.255.0 gateway 10.0.208.1                                                                                                    |
| PC3> ip 2001:db8:acad:108::50/64 autosave                                                                                                    | PC4> ip 2001:db8:acad:208::50/64 autosave                                                                                                    |
| PC1: 2001:db8:acad:108::50/64                                                                                                    | PC1: 2001:db8:acad:208::50/64                                                                                                    |
| PC3> show ip                                                                                                    | PC4> show ip                                                                                                    |
| NAME : PC3[1]                                                                                                    | NAME <b>All Angles</b>                                                                                                    |
| IP/MASK : 10.0.108.40/24                                                                                                    | : PC4[1]                                                                                                    |
| GATEWAY : 10.0.108.1                                                                                                    | IP/MASK : 10.0.208.40/24                                                                                                    |
| <b>IDNS</b>                                                                                                    | GATEWAY                                                                                                    |
| 90:50:79:66:68:02                                                                                                    | : 10.0.208.1                                                                                                    |
| MAC                                                                                                    | DNS.                                                                                                    |
| LPORT : 20034                                                                                                    | MAC : 00:50:79:66:68:03                                                                                                    |
| RHOST:PORT : 127.0.0.1:20035                                                                                                    | LPORT : 20036                                                                                                    |
| : 1500                                                                                                    | RHOST:PORT : 127.0.0.1:20037                                                                                                    |
| <b>MTU</b>                                                                                                    | : 1500                                                                                                    |
| PC3> show ipv6                                                                                                    | MTU.                                                                                                    |
| GLOBAL SCOPE : 2001:db8:acad:108::50/64<br><b>DNS</b><br>ROUTER LINK-LAYER :<br>MAC <sup>1</sup><br>00:50:79:66:68:02<br>LPORT : 20034<br>RHOST:PORT : 127.0.0.1:20035<br>MTU:<br>: 1500 | PC4> show ipv6<br><b>NAME</b><br>$\therefore$ PC4[1]<br>$\mathcal{L}^{\text{max}}_{\text{max}}$ and $\mathcal{L}^{\text{max}}_{\text{max}}$ and $\mathcal{L}^{\text{max}}_{\text{max}}$<br>LINK-LOCAL SCOPE : fe80::250:79ff:fe66:6803/64<br>GLOBAL SCOPE : 2001:db8:acad:208::50/64<br><b>DNS</b><br>ROUTER LINK-LAYER :<br>MAC.<br>90:50:79:66:68:03<br>LPORT And the state of the state of the state of the state of the state of the state of the state of the state<br>: 20036<br>: 127.0.0.1:20037<br>RHOST: PORT<br>MTU:<br>: 1500 |

Fuente: Escenario de Emulación GNS3

# **PARTE 2: Configurar vrf y enrutamiento estático**

<span id="page-21-0"></span>En esta parte de la evaluación de habilidades, configurará VRF-Lite en los tres enrutadores y las rutas estáticas adecuadas para admitir la accesibilidad de un extremo a otro. Al final de esta parte, R1 debería poder hacer ping a R3 en cada VRF.

Sus tareas de configuración son las siguientes:

<span id="page-21-1"></span>Tabla 9. Tareas de Configuración.

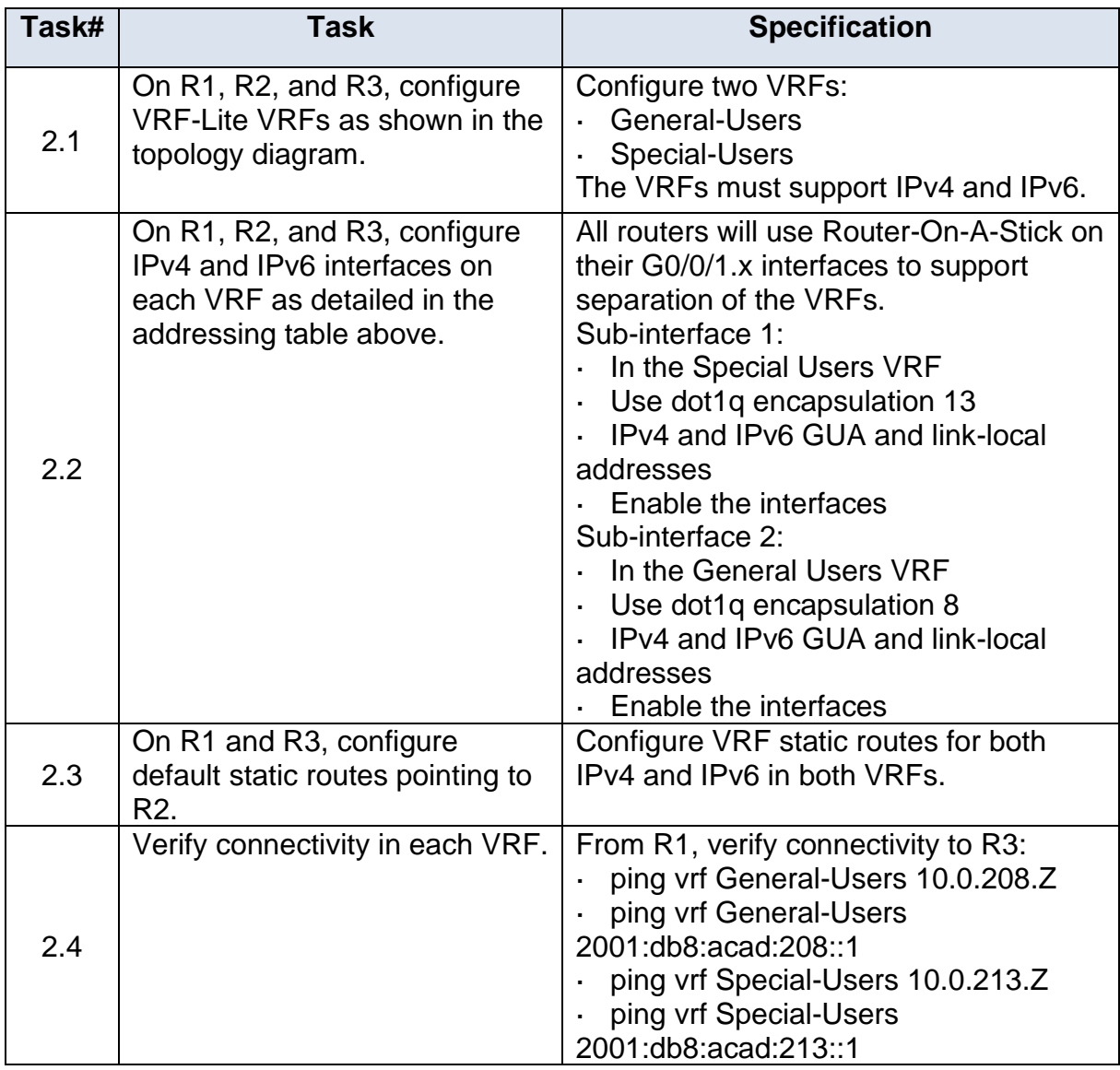

Fuente: Guía de Actividades escenario CCNP

<span id="page-22-0"></span>2.1 On R1, R2, and R3, configure VRF-Lite VRFs as shown in the topology diagram.

<span id="page-22-1"></span>Tabla 10. Configuración VRF R1

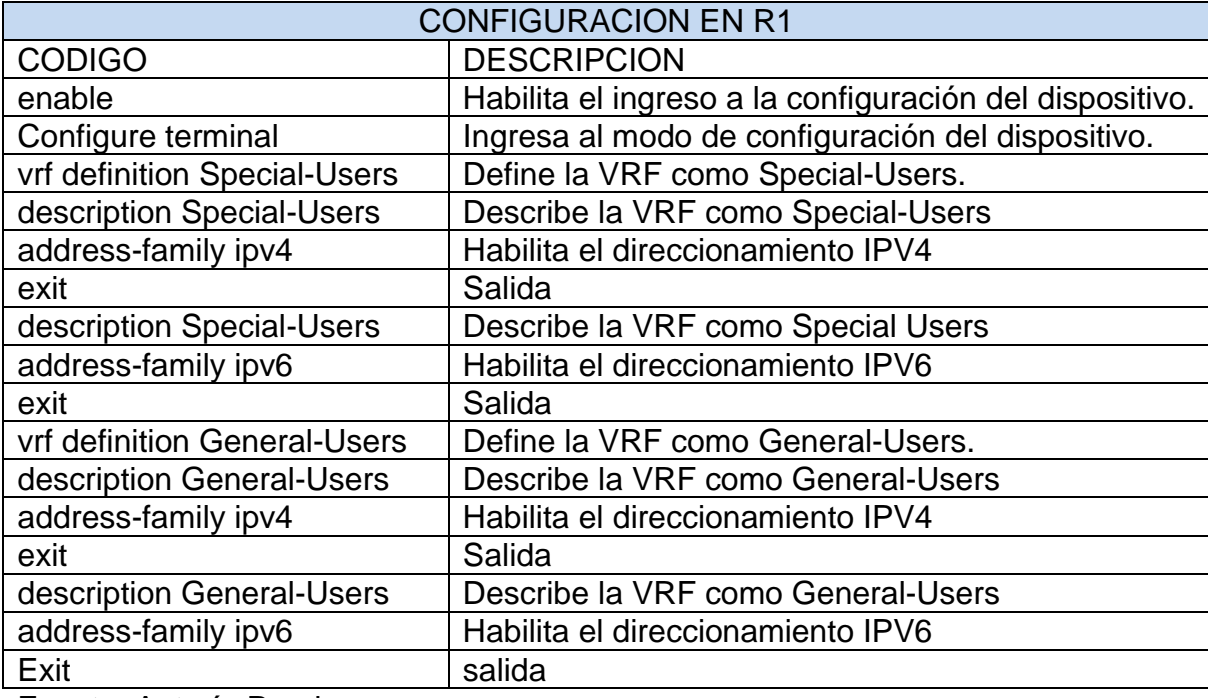

Fuente: Autoría Propia

# <span id="page-23-0"></span>Tabla 11. Configuración VRF R2

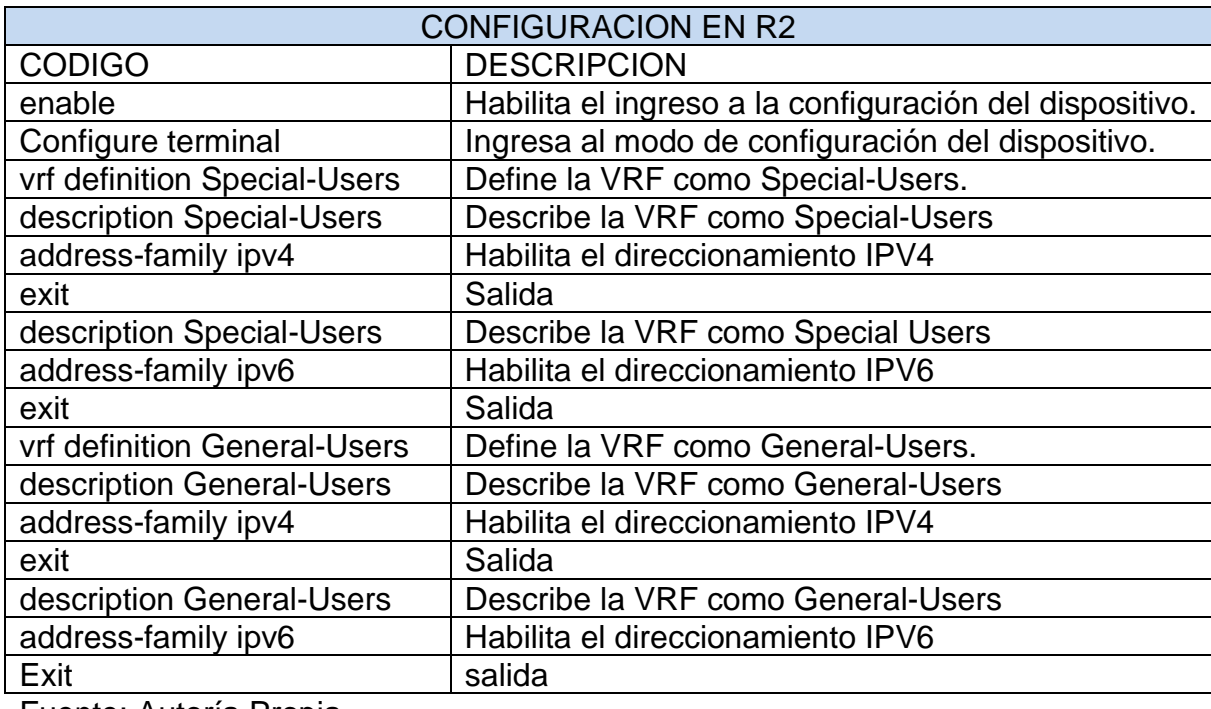

Fuente: Autoría Propia

# <span id="page-23-1"></span>Tabla 12. Configuración VRF en R3

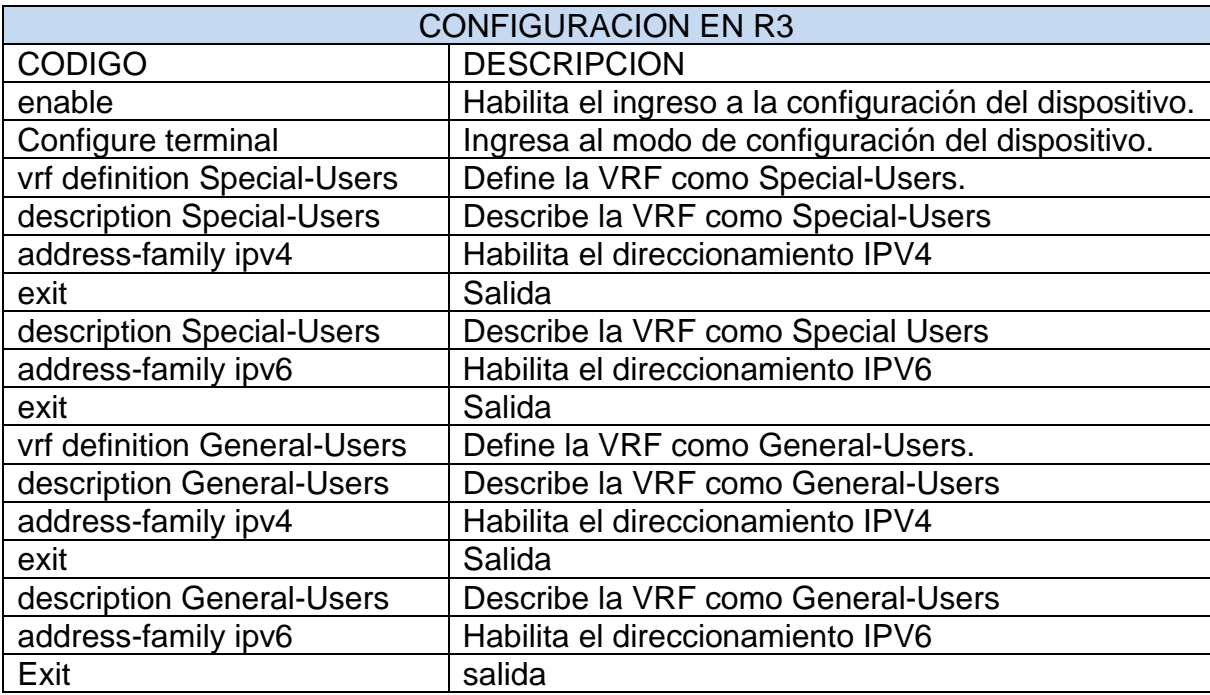

Fuente: Autoría Propia

<span id="page-24-0"></span>2.2 On R1, R2, and R3, configure IPv4 and IPv6 interfaces on each VRF as detailed in the addressing table above.

Se configuran las interfaces IPv4 e IPv6 en las dos VRF creadas; teniendo en cuenta que todos los enrutadores utilizan Router-On-A-Stick en sus interfaces e1/1.x para admitir la separación de los VRF. Por ende, el procedimiento consiste en crear dos sub-interfaces, usar el protocolo de encapsulación IEEE 802.1Q, asignar las direcciones IPv4 e IPv6, las direcciones locales de enlace y por último se activan las interfaces.

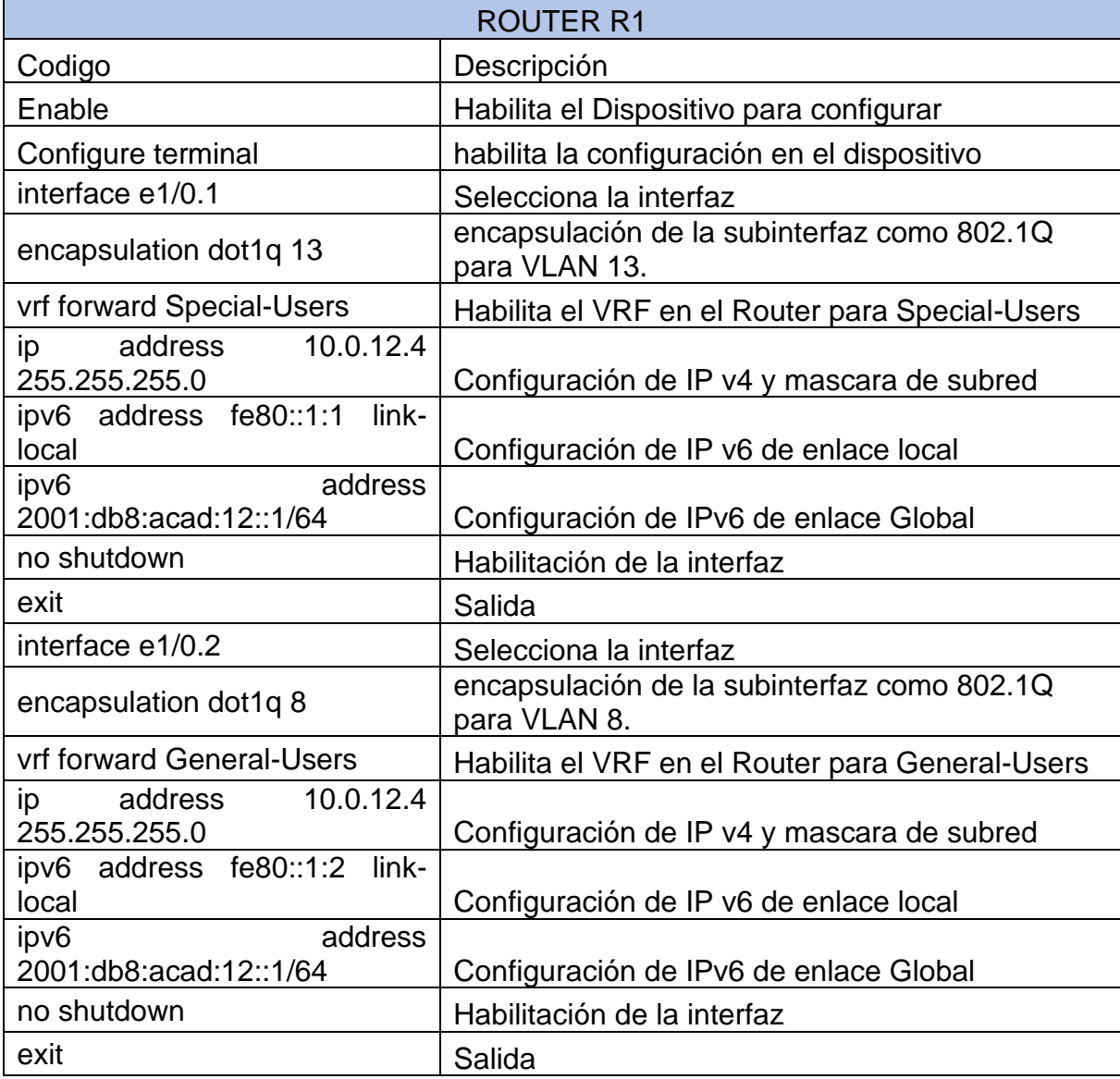

<span id="page-24-1"></span>Tabla 13. Configuración de interfaces y VRF en R1

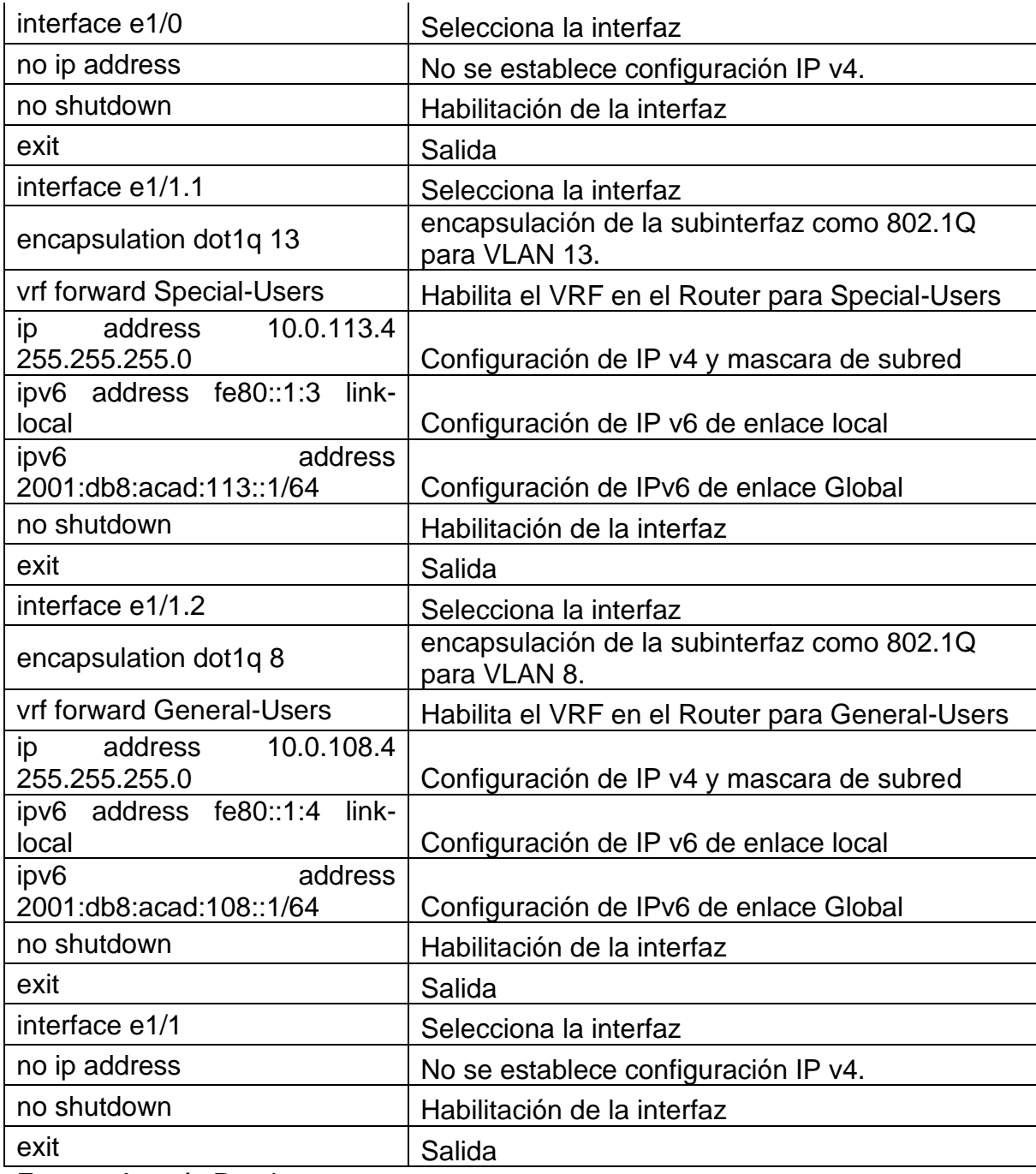

Fuente: Autoría Propia.

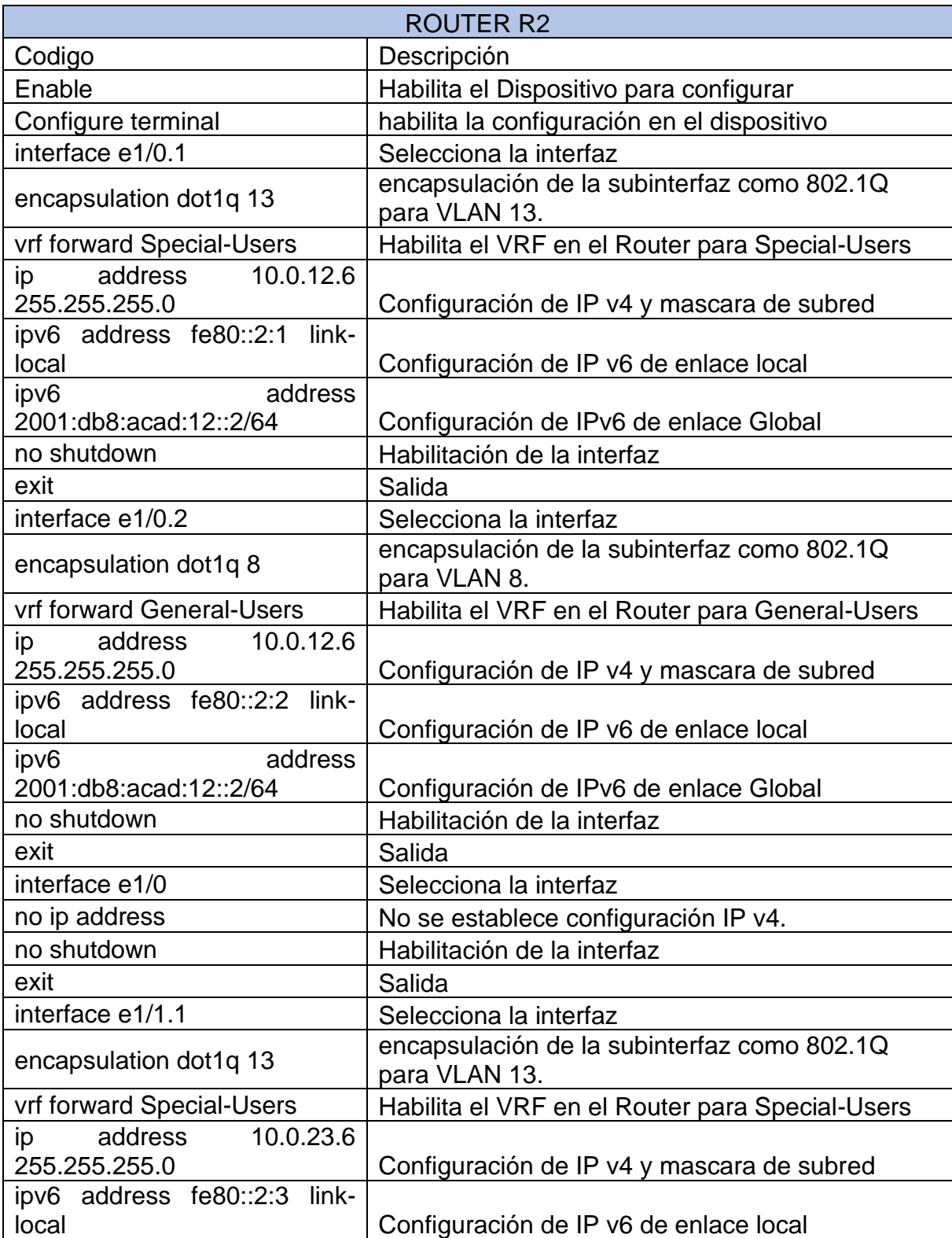

<span id="page-26-0"></span>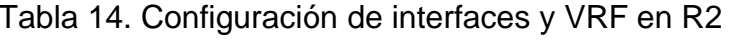

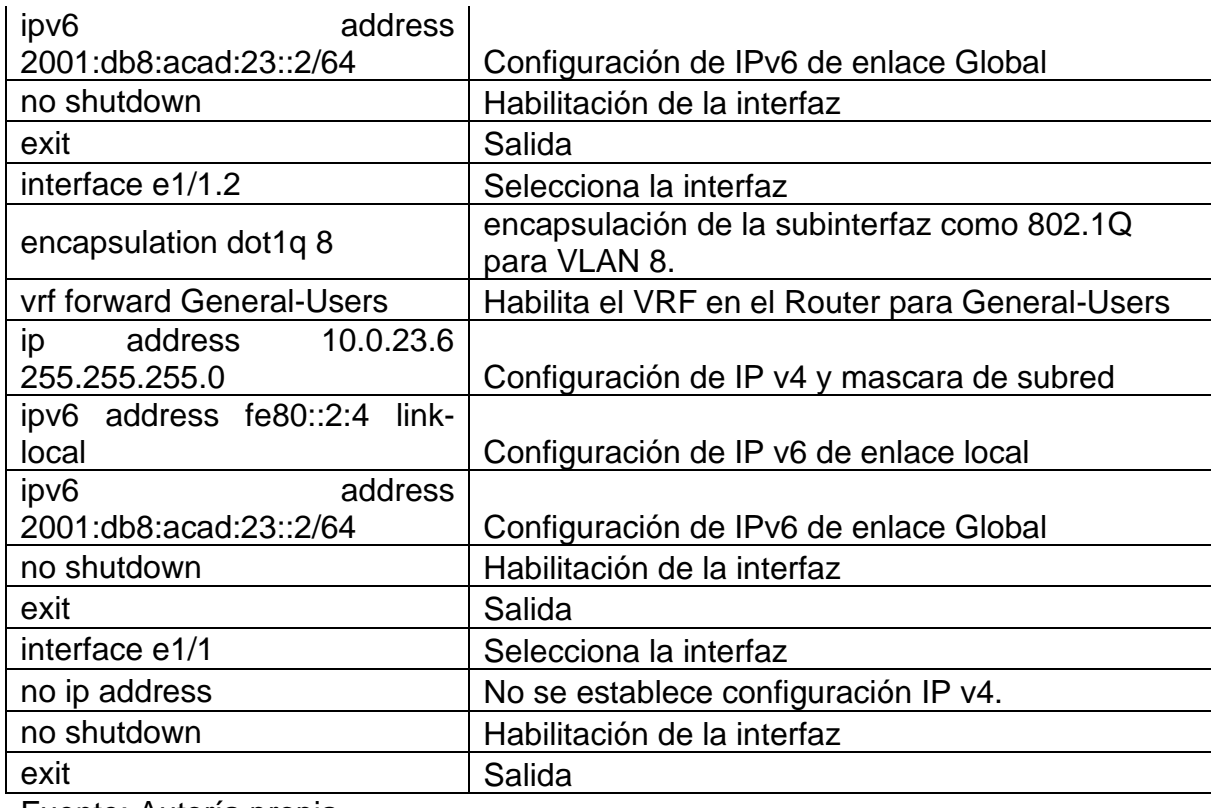

Fuente: Autoría propia.

# <span id="page-27-0"></span>Tabla 15. Configuración de interfaces y VRF en R3

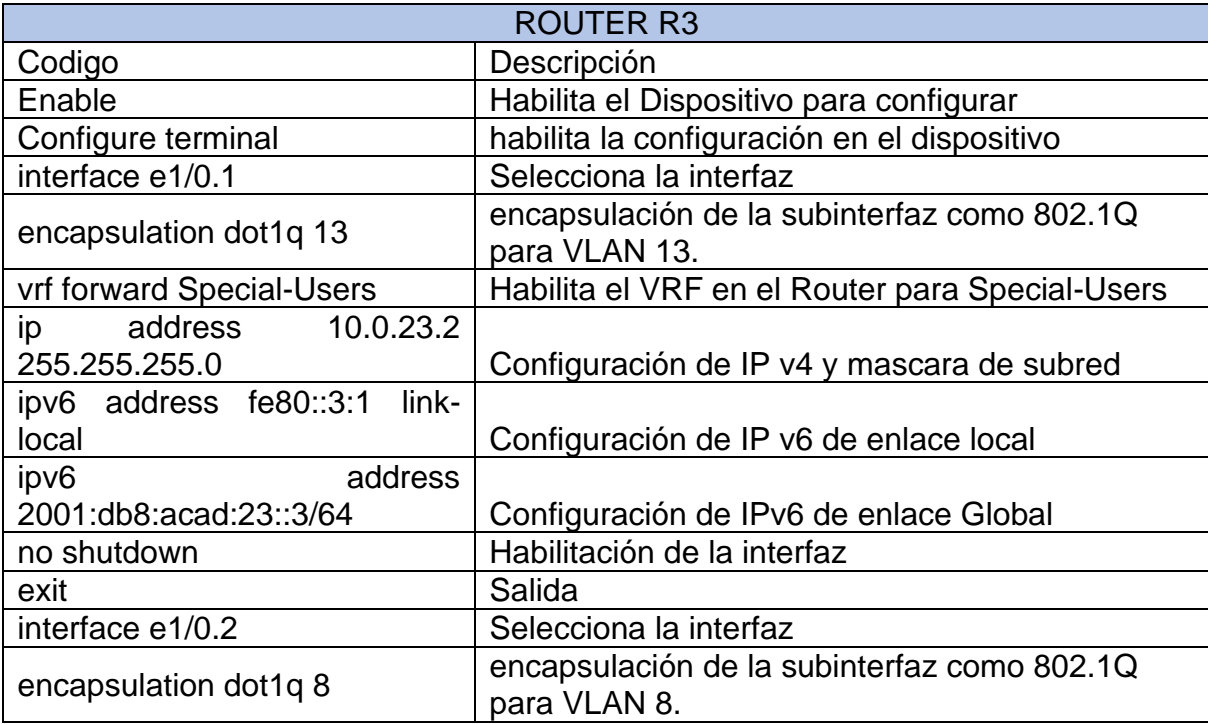

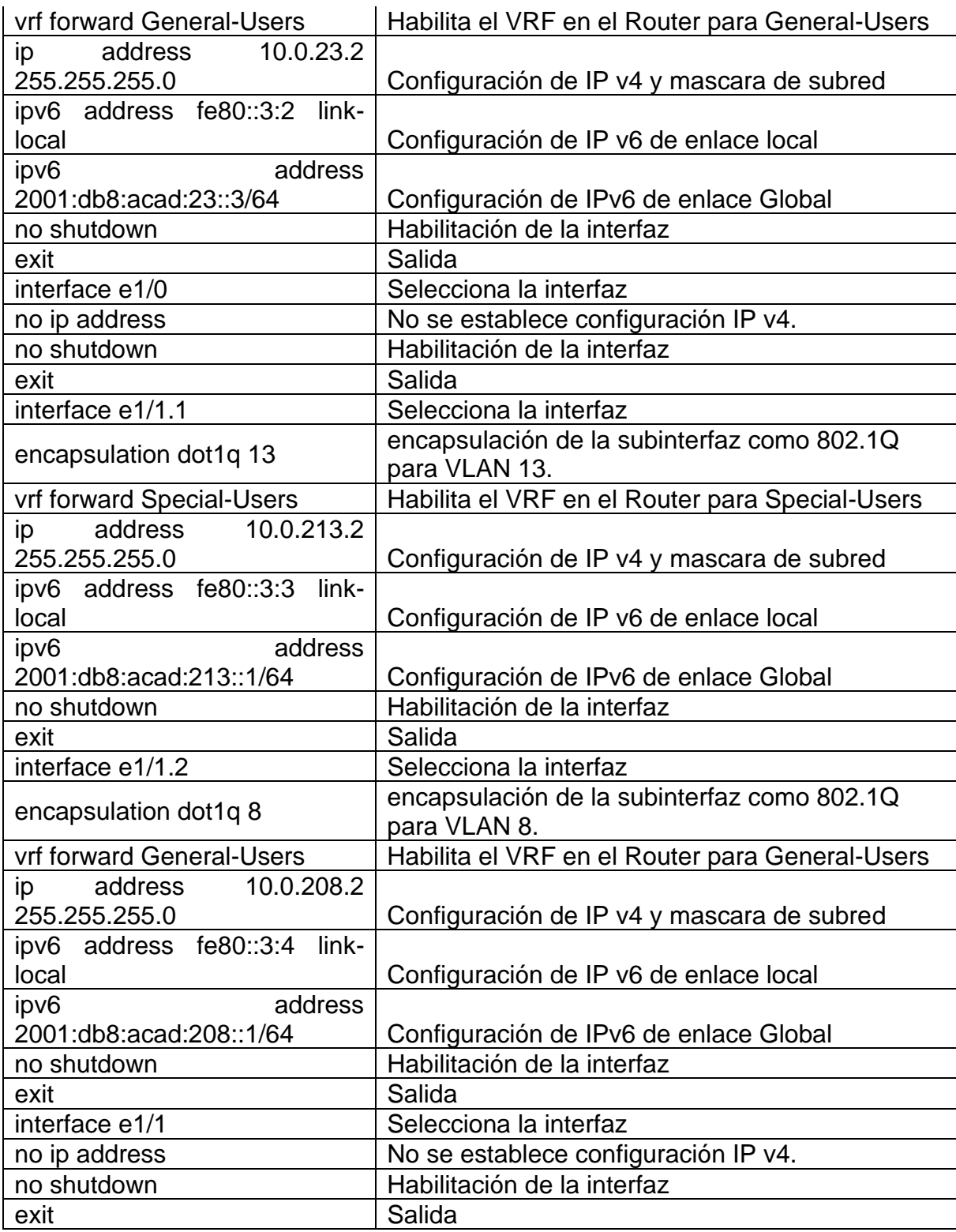

Fuente: Autoría Propia.

<span id="page-29-0"></span>2.3 On R1 and R3, configure default static routes pointing to R2.

Se realiza la configuración de las rutas estáticas predeterminadas Ipv4 e Ipv6 de acuerdo con los dos grupos creados para la red.

ROUTER R1 Código **Descripción** ip route vrf Special-Users 0.0.0.0 0.0.0.0 10.0.12.6 Ruta estática predeterminada IPv4 para VRF Special-Users. ip route vrf General-Users 0.0.0.0 0.0.0.0 10.0.12.6 Ruta estática predeterminada IPv4 para VRF General-Users. ipv6 route vrf Special-Users ::/0 2001:db8:acad:12::2 Ruta estática predeterminada IPv6 para VRF Special-Users. ipv6 route vrf General-Users ::/0 2001:db8:acad:12::2 Ruta estática predeterminada IPv6 para VRF General-Users.

<span id="page-29-1"></span>Tabla 16. Configuración de rutas estáticas en R1

Fuente: Autoría Propia

<span id="page-29-2"></span>Tabla 17. Configuración de rutas estáticas en R2

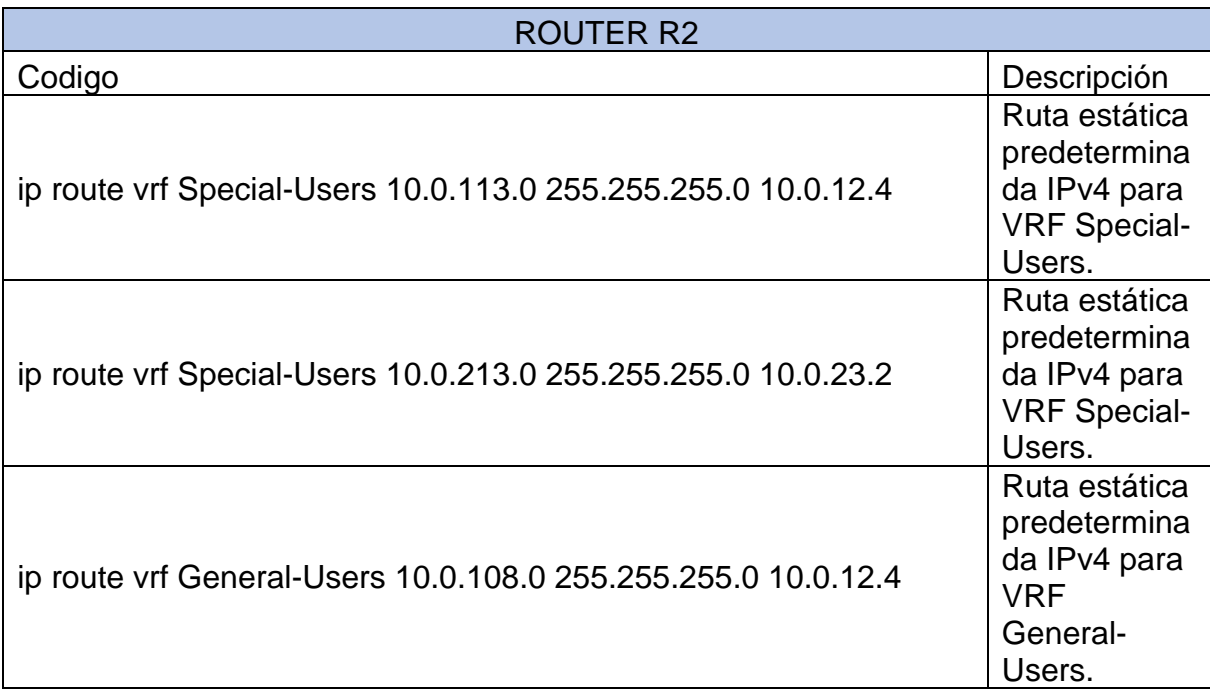

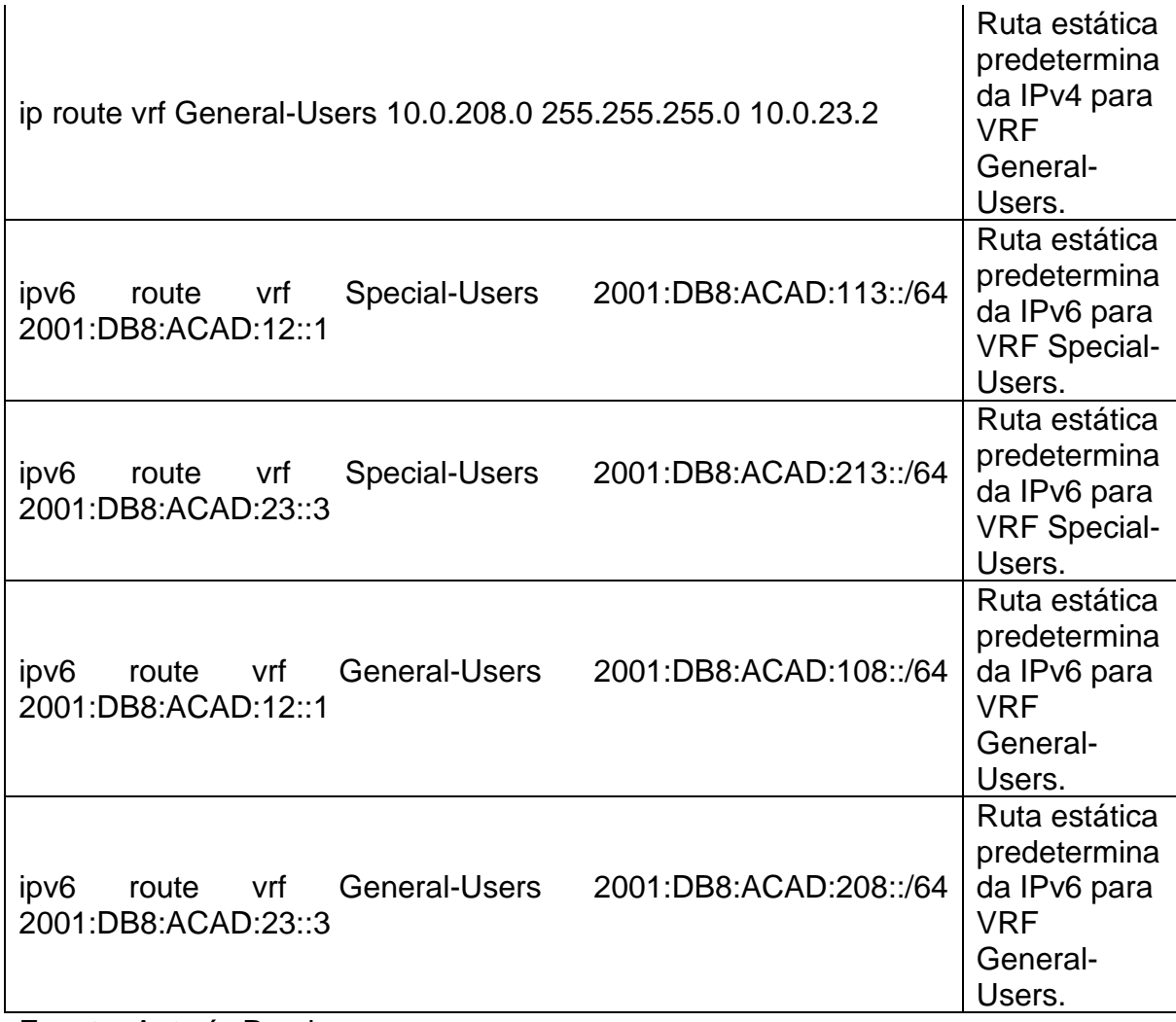

Fuente: Autoría Propia.

<span id="page-31-0"></span>Tabla 18. Configuración de rutas estáticas en R3

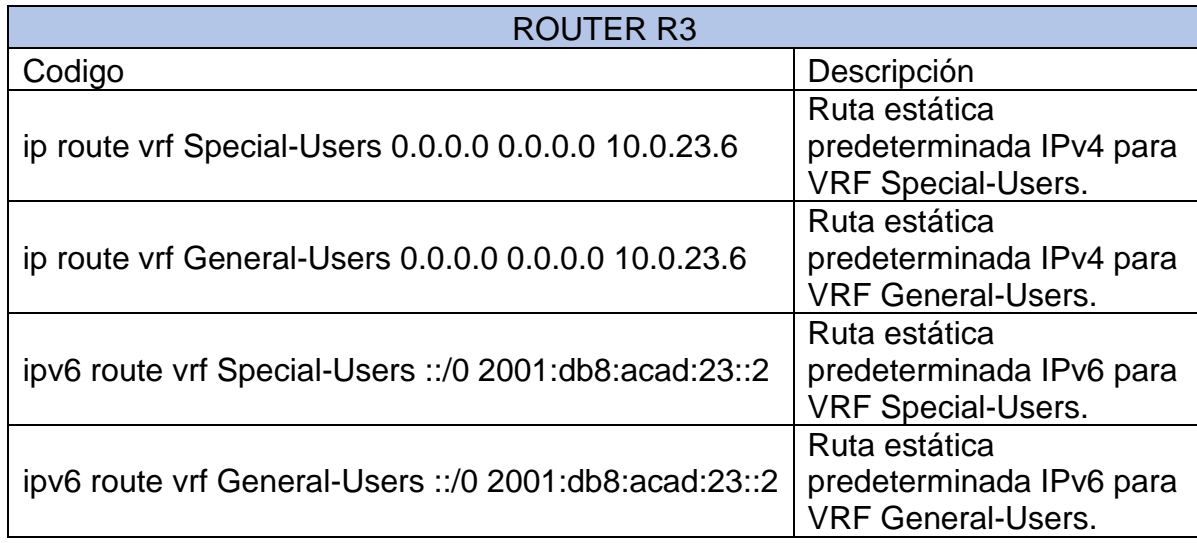

Fuente: Autoría Propia.

Después de configurar los routers con los comandos anteriores en el puerto de consola de cada dispositivo según corresponda, se realizan validaciones de que estén bien realizadas las configuraciones y la conexión VRF. Por lo tanto, se inicia verificando el direccionamiento IP de las VRFs, por medio de colocar el comando:

#### show ip vrf interfaces

<span id="page-31-1"></span>Figura 6. Verificación configuración VRF en R1

| R1#show ip vrf interfaces<br> Interface<br> Et1/0.2<br>Et1/1.2<br>Et1/0.1<br>Et1/1.1<br>R1# | IP-Address<br>10.0.12.4<br>10.0.108.4<br>10.0.12.4<br>10.0.113.4 | VRF<br>General-Users<br>General-Users<br>Special-Users<br>Special-Users | Protocol<br>up<br>up<br>up<br>up                       |
|---------------------------------------------------------------------------------------------|------------------------------------------------------------------|-------------------------------------------------------------------------|--------------------------------------------------------|
| solarwinds                                                                                  | Solar-PuTTY free tool                                            |                                                                         | © 2019 SolarWinds Worldwide, LLC. All rights reserved. |

Fuente: Escenario de Emulación GNS3

<span id="page-32-0"></span>Figura 7.Verificación configuración VRF en R2

| R2#show ip vrf interfaces<br>Interface<br>Et1/0.2<br>Et1/1.2<br>Et1/0.1<br>Et1/1.1<br>R2# | IP-Address<br>10.0.12.6<br>10.0.23.6<br>10.0.12.6<br>10.0.23.6 | <b>VRF</b><br>General-Users<br>General-Users<br>Special-Users<br>Special-Users | Protocol<br>up<br>up<br>up<br>up                            |
|-------------------------------------------------------------------------------------------|----------------------------------------------------------------|--------------------------------------------------------------------------------|-------------------------------------------------------------|
| solarwinds                                                                                | Solar-PuTTY free tool                                          |                                                                                | © 2019 SolarWinds Worldwide, LLC. All rights reserved.<br>Æ |

Fuente: Escenario de Emulación GNS3

<span id="page-32-1"></span>*Figura 8.Verificación configuración VRF en R3*

| Interface<br>Et1/0.2<br>Et1/1.2<br>Et1/0.1<br>Et1/1.1<br>R3# | IP-Address<br>10.0.23.2<br>10.0.208.2<br>10.0.23.2<br>10.0.213.2 | VRF<br>General-Users<br>General-Users<br>Special-Users<br>Special-Users | Protocol<br>up<br>up<br><b>up</b><br>up                |
|--------------------------------------------------------------|------------------------------------------------------------------|-------------------------------------------------------------------------|--------------------------------------------------------|
| solarwinds                                                   | Solar-PuTTY free tool                                            |                                                                         | © 2019 SolarWinds Worldwide, LLC. All rights reserved. |

Fuente: Escenario de Emulación GNS3

Verificación del direccionamiento estático en cada router usando el comando: show run | inc route

<span id="page-32-2"></span>Figura 9. Verificación Rutas estáticas en R1

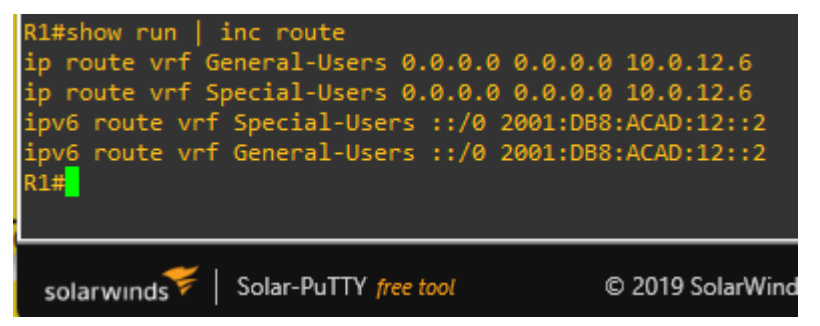

Fuente: Escenario de Emulación GNS3

<span id="page-33-0"></span>Figura 10.Verificación Rutas estáticas en R2

| R2#show run   inc route                                                 |
|-------------------------------------------------------------------------|
| ip route vrf General-Users 10.0.108.0 255.255.255.0 10.0.12.4           |
| ip route vrf General-Users 10.0.208.0 255.255.255.0 10.0.23.2           |
| ip route vrf Special-Users 10.0.113.0 255.255.255.0 10.0.12.4           |
| ip route vrf Special-Users 10.0.213.0 255.255.255.0 10.0.23.2           |
| ipv6 route vrf General-Users 2001:DB8:ACAD:108::/64 2001:DB8:ACAD:12::1 |
| ipv6 route vrf Special-Users 2001:DB8:ACAD:113::/64 2001:DB8:ACAD:12::1 |
| ipv6 route vrf General-Users 2001:DB8:ACAD:208::/64 2001:DB8:ACAD:23::3 |
| ipv6 route vrf Special-Users 2001:DB8:ACAD:213::/64 2001:DB8:ACAD:23::3 |
| R2#                                                                     |
|                                                                         |
|                                                                         |
| Solar-PuTTY free tool<br>C 2019 SolarWinds Worldwide, LLC. All rid      |
| solarwinds                                                              |

Fuente: Escenario de Emulación GNS3

<span id="page-33-1"></span>Figura 11. Verificación Rutas estáticas en R3

| R3#show run   inc route<br>ip route vrf General-Users 0.0.0.0 0.0.0.0 10.0.23.6<br>ip route vrf Special-Users 0.0.0.0 0.0.0.0 10.0.23.6<br>ipv6 route vrf Special-Users :: /0 2001:DB8:ACAD:23::2<br>ipv6 route vrf General-Users ::/0 2001:DB8:ACAD:23::2<br>R3# |                 |
|----------------------------------------------------------------------------------------------------|-----------------|
| Solar-PuTTY free tool<br>solarwinds                                                                                                    | © 2019 SolarWin |

Fuente: Escenario de Emulación GNS3

<span id="page-34-0"></span>2.4. Verify connectivity in each VRF.

Desde R1, verificar conectividad con R3

• ping vrf General-Users 10.0.208.2

<span id="page-34-1"></span>Figura 12. Verificación de conexión a la interfaz E1/1.2 Ipv4

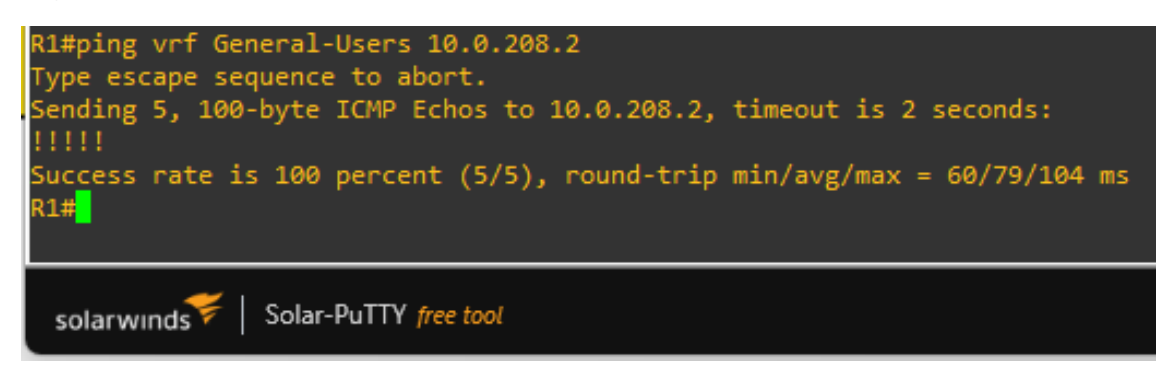

Fuente: Escenario de Emulación GNS3

• ping vrf General-Users 2001:db8:acad:208::1

<span id="page-34-2"></span>Figura 13. Verificación de conexión a la interfaz E1/1.2 Ipv6

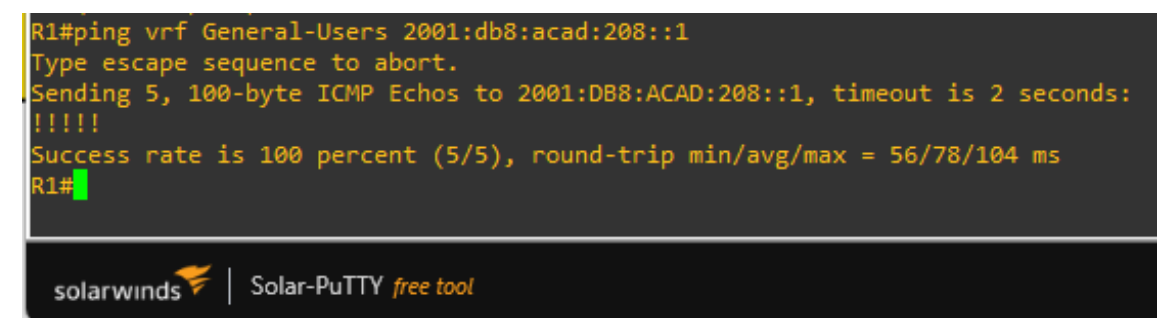

Fuente: Escenario de Emulación GNS3

• ping vrf Special-Users 10.0.213.2

<span id="page-34-3"></span>Figura 14. Verificación de conexión a la interfaz E1/1.1 Ipv4

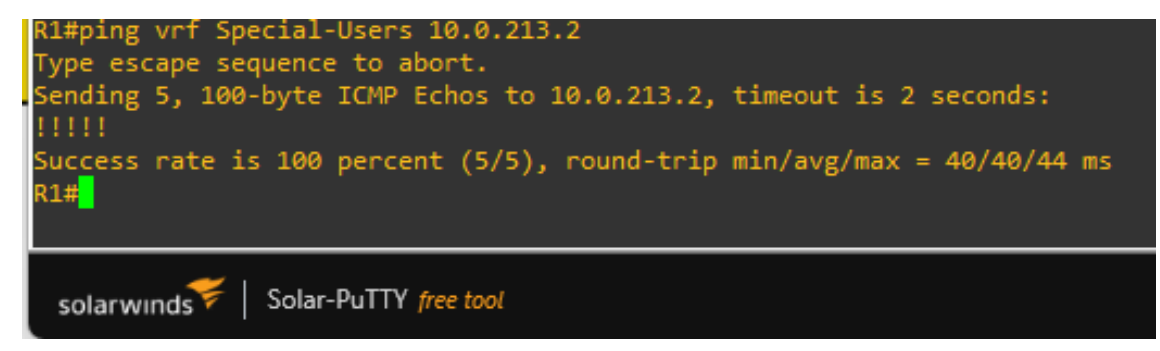

Fuente: Escenario de Emulación GNS3

• ping vrf Special-Users 2001:db8:acad:213::1

<span id="page-35-0"></span>Figura 15. Figura 25 Verificación conexión interfaz E1/1.1 Ipv6

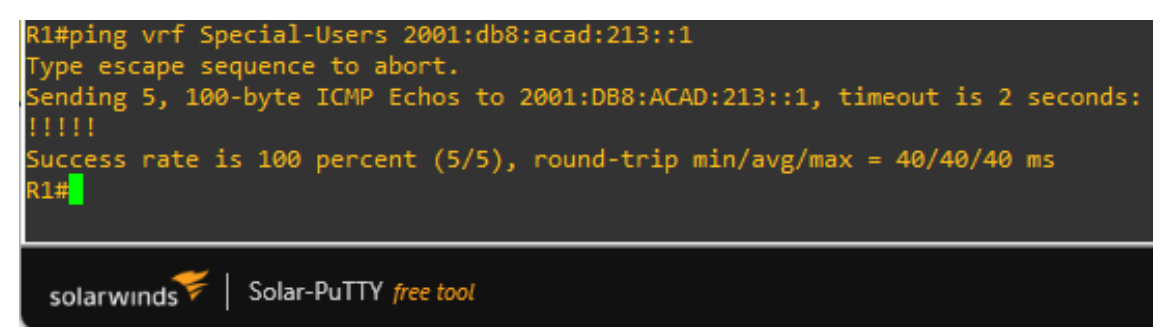

Fuente: Escenario de Emulación GNS3

Con las configuraciones realizadas hasta el momento, se tiene que R1 no está habilitado para realizar ping entre PC2 o PC4. Por lo tanto, este deberá fallar.

Comando: ping 10.0.208.40

<span id="page-35-1"></span>Figura 16. Verificación de conexión entre PC2 y PC4

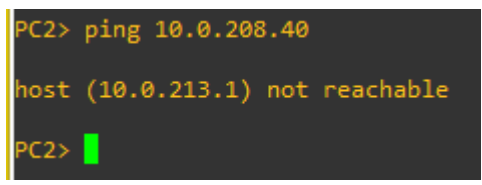

Fuente: Escenario de Emulación GNS3.

## **PARTE 3. Configurar Capa 2**

<span id="page-36-0"></span>En esta parte, se tendrán que configurar los Switches para soportar la conectividad con los dispositivos finales.

Las tareas de configuración son las siguientes:

<span id="page-36-1"></span>Tabla 19. Configuración de dispositivos finales

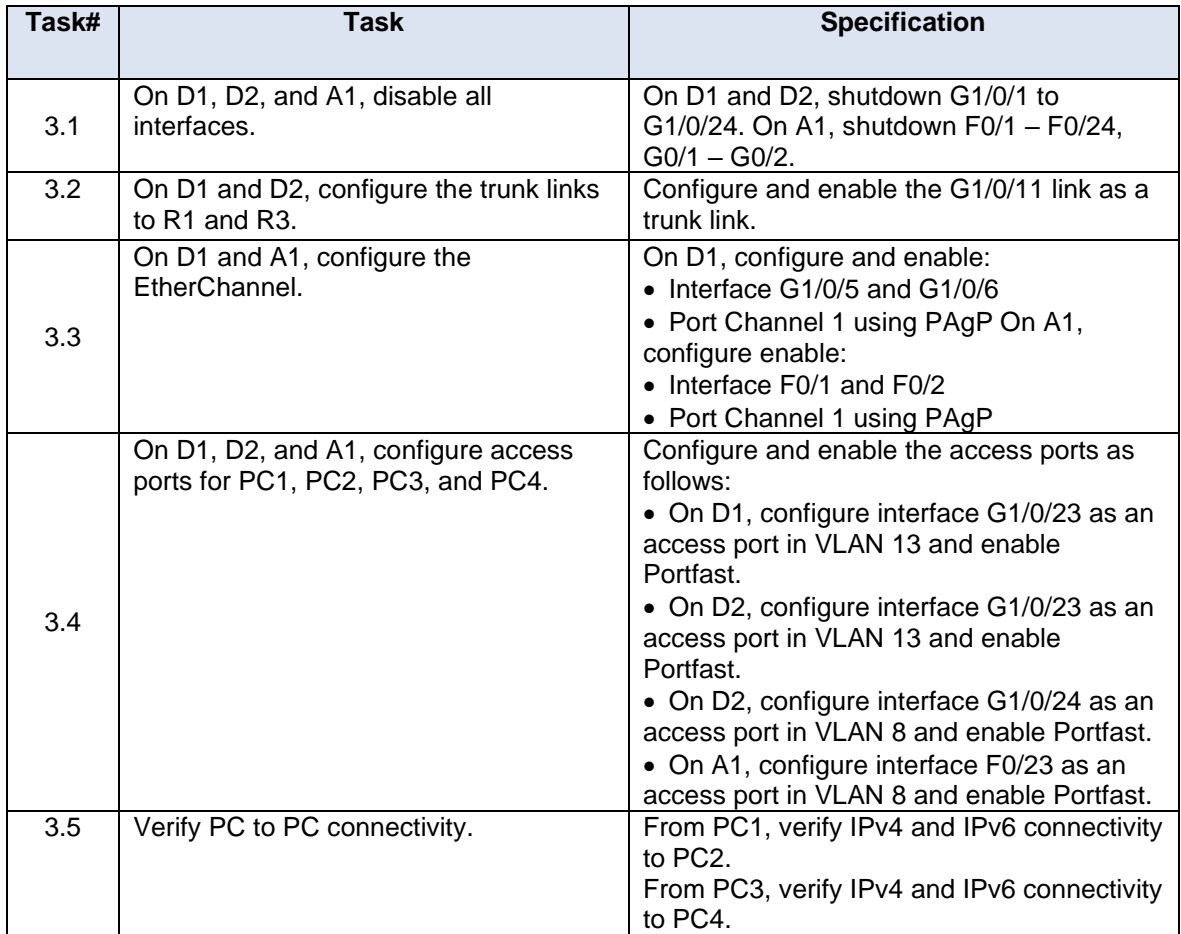

Fuente: Guía de Actividades escenario CCNP

<span id="page-37-0"></span>3.1 On D1, D2, and A1, disable all interfaces.

<span id="page-37-2"></span>Tabla 20. Deshabilitar interfaces en los SW

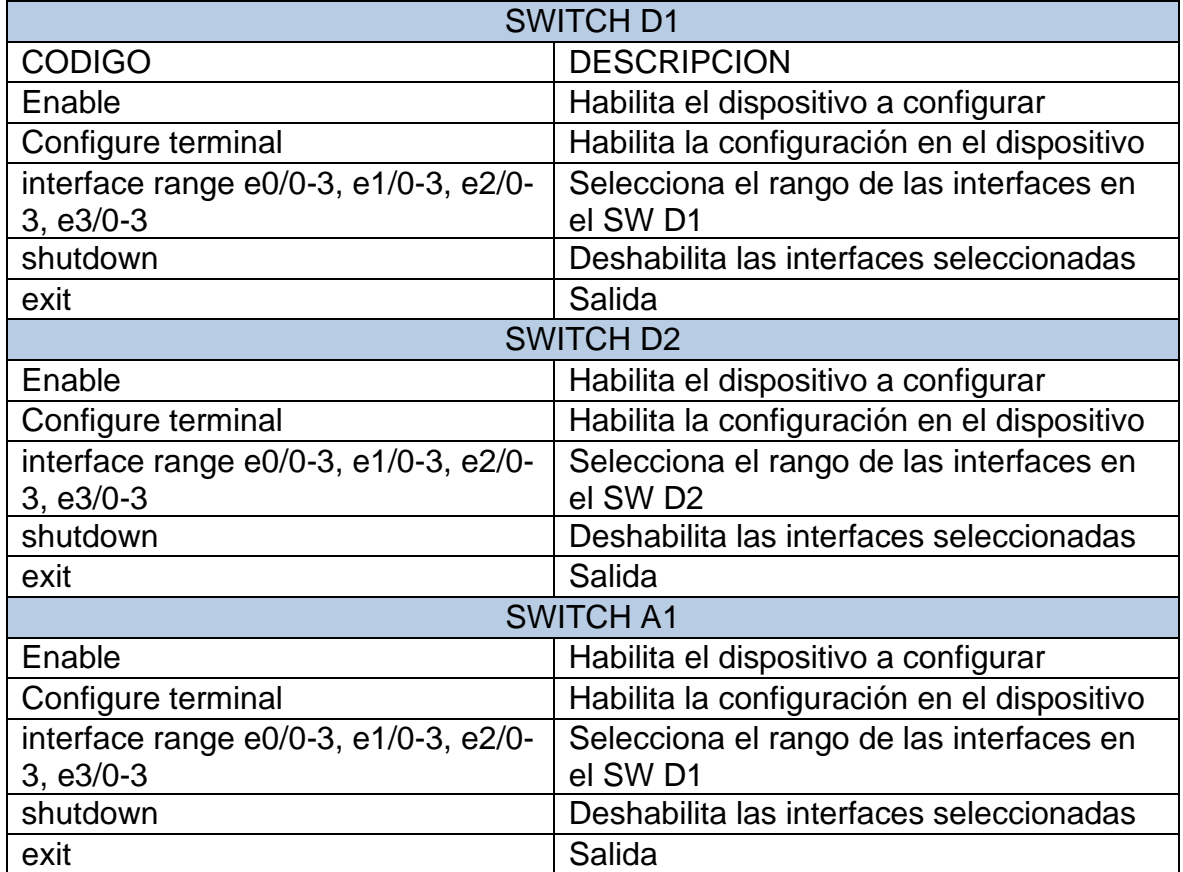

Fuente: Autoría Propia

<span id="page-37-3"></span><span id="page-37-1"></span>3.2 On D1 and D2, configure the trunk links to R1 and R3. Tabla 21. Configuración Enlaces troncales en D1 y D2

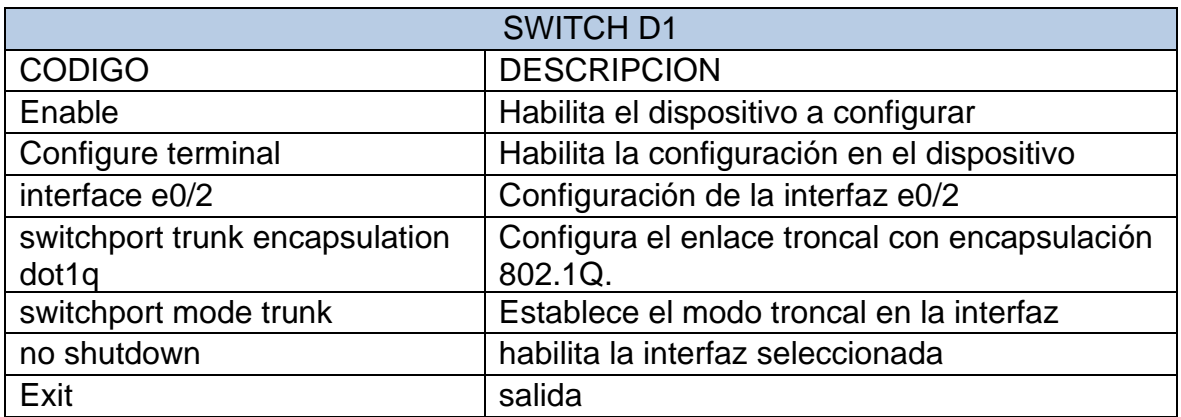

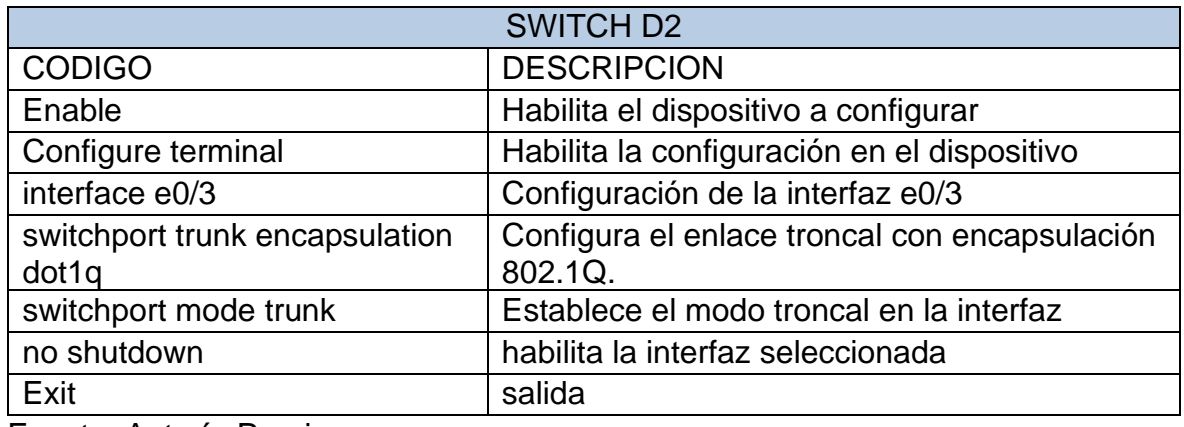

Fuente: Autoría Propia.

<span id="page-38-1"></span><span id="page-38-0"></span>3.3 On D1 and A1, configure the EtherChannel. Tabla 22. Configuración de EtherChannel

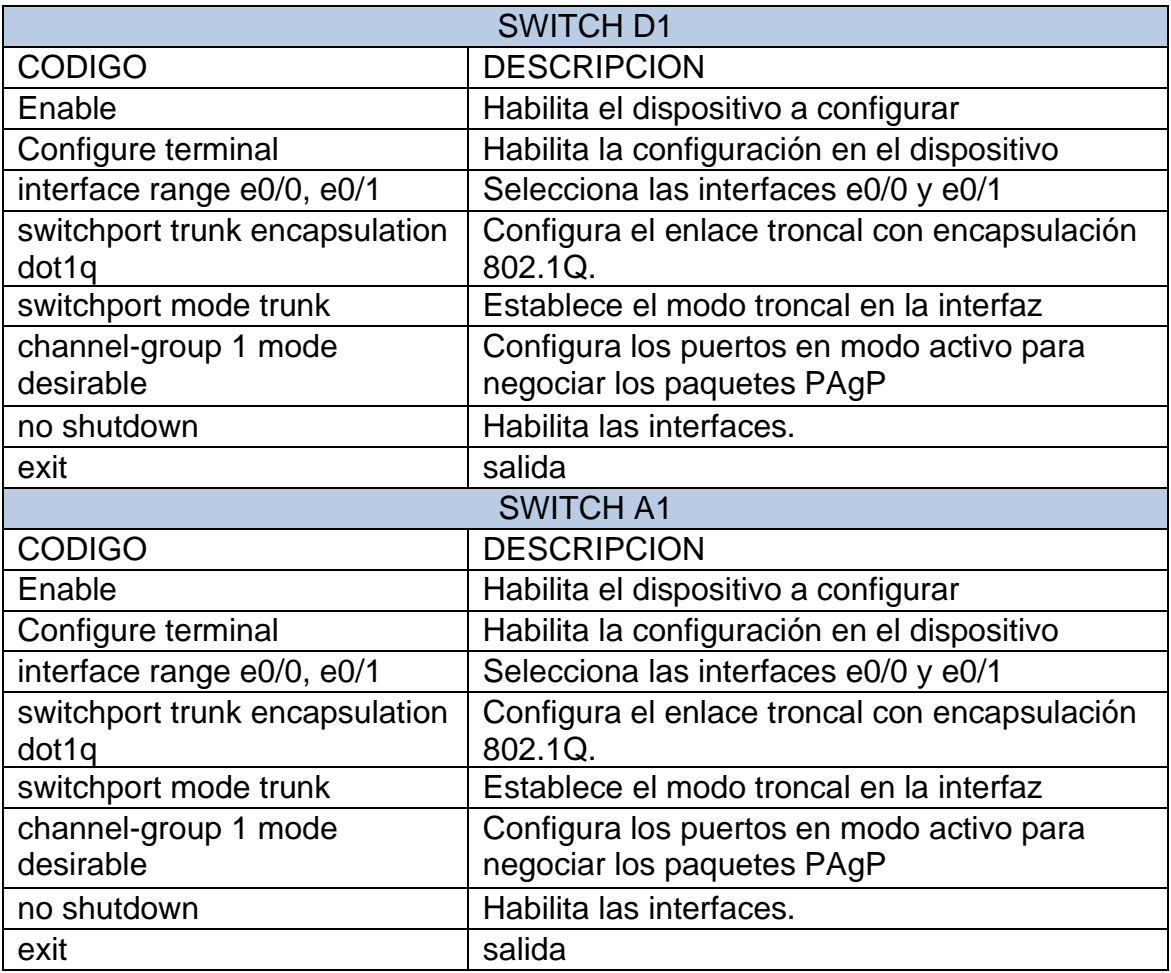

Fuente: Autoría Propia.

<span id="page-39-1"></span><span id="page-39-0"></span>3.4 On D1, D2, and A1, configure access ports for PC1, PC2, PC3, and PC4. Tabla 23. Configuración de puertos de acceso en D1, D2 y A1

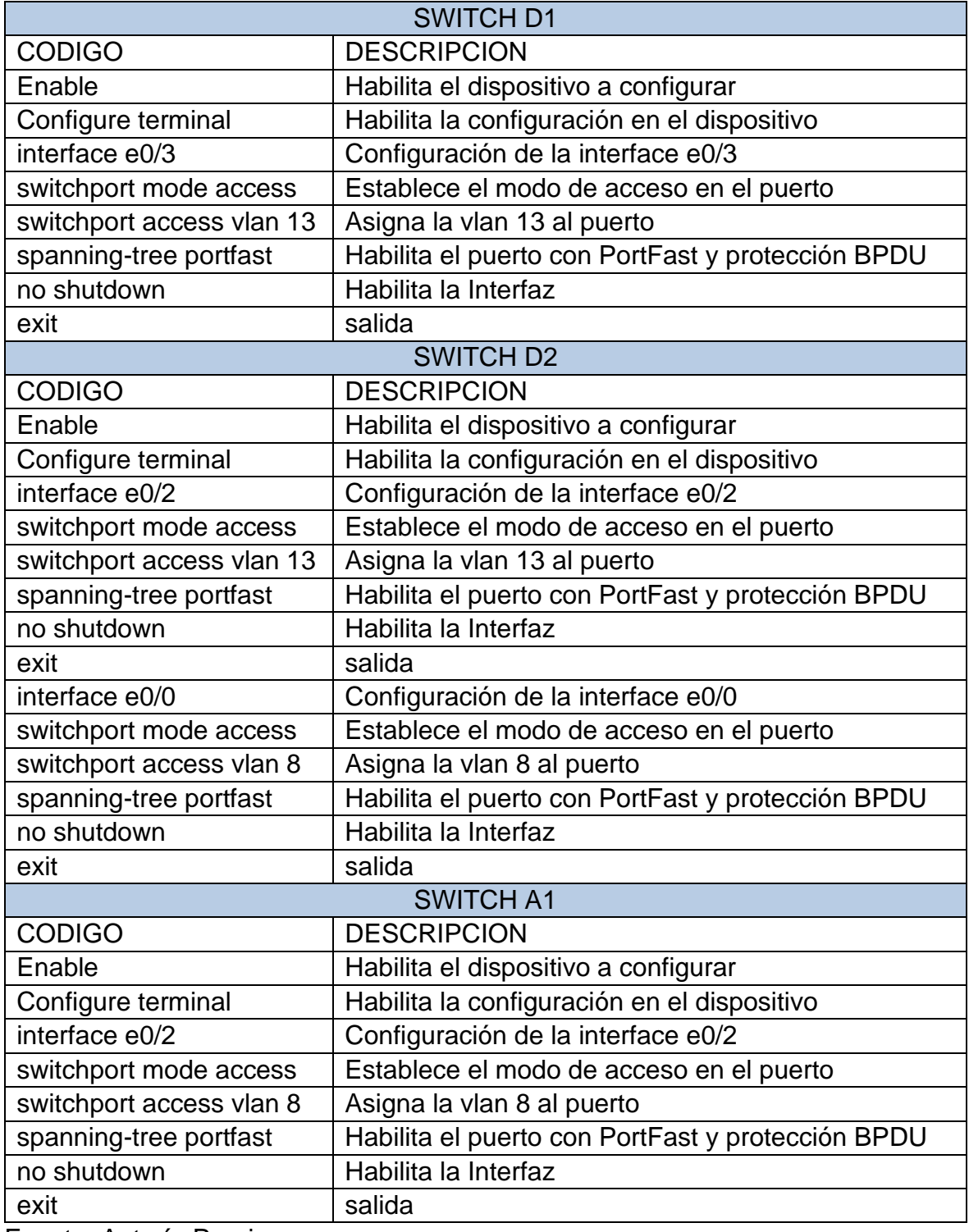

Fuente: Autoría Propia.

<span id="page-40-0"></span>3.5 Verify PC to PC connectivity.

From PC1, verify IPv4 and IPv6 connectivity to PC2.

<span id="page-40-1"></span>Figura 17. Ping PC1 - PC2 IPv4

|     | $\bullet$ D1     | $\bullet$ A1 | O <sub>D2</sub> | $\bullet$ R1                                               | R <sub>2</sub> | $\bullet$ R3 | $\bullet$ PC. |  |
|-----|------------------|--------------|-----------------|------------------------------------------------------------|----------------|--------------|---------------|--|
|     | ping 10.0.213.40 |              |                 |                                                            |                |              |               |  |
|     |                  |              |                 | 84 bytes from 10.0.213.40 icmp seq=1 ttl=61 time=98.266 ms |                |              |               |  |
|     |                  |              |                 | 84 bytes from 10.0.213.40 icmp seq=2 ttl=61 time=58.297 ms |                |              |               |  |
|     |                  |              |                 | 84 bytes from 10.0.213.40 icmp seq=3 ttl=61 time=70.327 ms |                |              |               |  |
|     |                  |              |                 | 84 bytes from 10.0.213.40 icmp_seq=4 ttl=61 time=86.453 ms |                |              |               |  |
|     |                  |              |                 | 84 bytes from 10.0.213.40 icmp seq=5 ttl=61 time=54.333 ms |                |              |               |  |
| PC1 |                  |              |                 |                                                            |                |              |               |  |

Fuente: Escenario de Emulación GNS3.

<span id="page-40-2"></span>Figura 18. Ping PC1 - PC2 IPv6

| $\bullet$ D1                                                                                                    | $\bullet$ A1 | $\bullet$ D <sub>2</sub> | $\bullet$ R1 | R <sub>2</sub> | $\bullet$ R3 | $\bullet$ PC1 |  |
|----------------------------------------------------------------------------------------------------|--------------|--------------------------|--------------|----------------|--------------|---------------|--|
| PC1> ping 2001:db8:acad:213::50                                                                                                    |              |                          |              |                |              |               |  |
| 2001:db8:acad:213::50 icmp6 seq=1 ttl=58 time=138.857 ms<br>2001:db8:acad:213::50 icmp6 seq=2 ttl=58 time=57.826 ms<br>2001:db8:acad:213::50 icmp6 seq=3 ttl=58 time=53.945 ms<br>2001:db8:acad:213::50 icmp6_seq=4 ttl=58 time=61.721 ms<br>2001:db8:acad:213::50 icmp6_seq=5 ttl=58 time=55.909 ms |              |                          |              |                |              |               |  |

Fuente: Escenario de Emulación GNS3.

<span id="page-40-3"></span>From PC3, verify IPv4 and IPv6 connectivity to PC4. Figura 19. Ping PC3 - PC4 IPv4

|                  |                                                             |                          | تحصرا        |                |              |              |  |
|------------------|-------------------------------------------------------------|--------------------------|--------------|----------------|--------------|--------------|--|
| $\bullet$ D1     | $\bullet$ A1                                                | $\bullet$ D <sub>2</sub> | $\bullet$ R1 | R <sub>2</sub> | $\bullet$ R3 | $\bullet$ PC |  |
| ping 10.0.208.40 |                                                             |                          |              |                |              |              |  |
|                  | 84 bytes from 10.0.208.40 icmp seq=1 ttl=61 time=113.638 ms |                          |              |                |              |              |  |
|                  | 84 bytes from 10.0.208.40 icmp seq=2 ttl=61 time=42.182 ms  |                          |              |                |              |              |  |
|                  | 84 bytes from 10.0.208.40 icmp_seq=3 ttl=61 time=65.207 ms  |                          |              |                |              |              |  |
|                  | 84 bytes from 10.0.208.40 icmp seq=4 ttl=61 time=59.643 ms  |                          |              |                |              |              |  |
|                  | 84 bytes from 10.0.208.40 icmp seq=5 ttl=61 time=53.679 ms  |                          |              |                |              |              |  |

Fuente: Escenario de Emulación GNS3.

### <span id="page-41-0"></span>Figura 20. Ping PC3 - PC4 IPv6

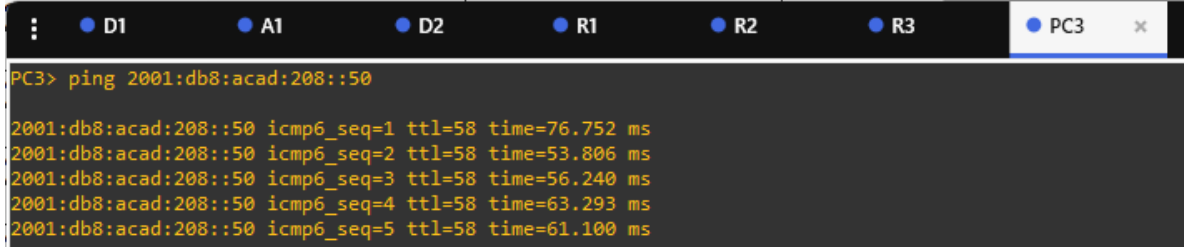

Fuente: Escenario de Emulación GNS3 Comandos de verificación L2 Network:

D1# show interfaces trunk:

<span id="page-41-1"></span>Figura 21. Comando Verificación Interfaces Trunk en D1

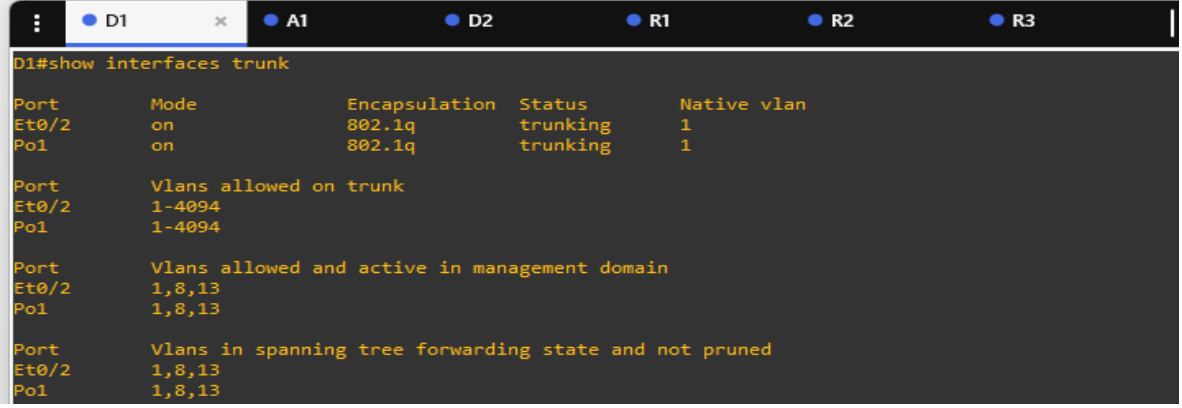

Fuente: Escenario de Emulacion GNS3

<span id="page-41-2"></span>Figura 22. Verificacion Interfaces Trunk en D2

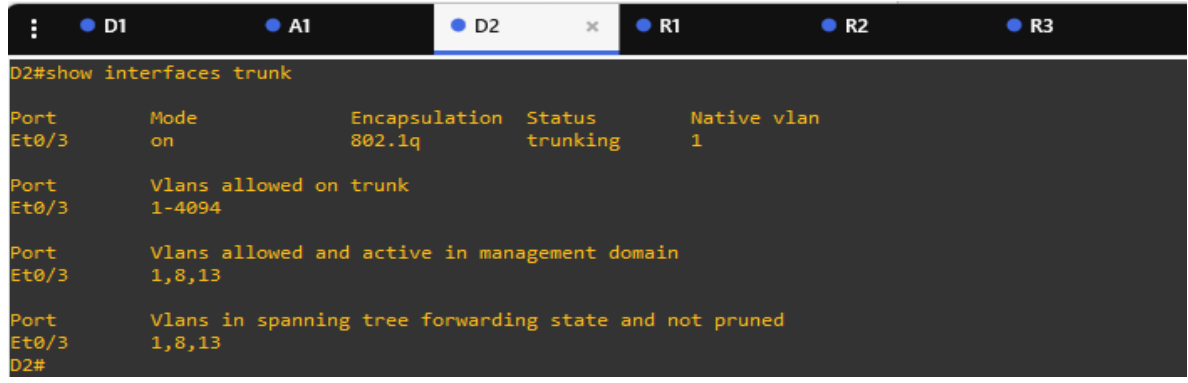

Fuente: Escenario de Emulación GNS3

<span id="page-42-0"></span>Figura 23. Verificación Etherchannel en D1

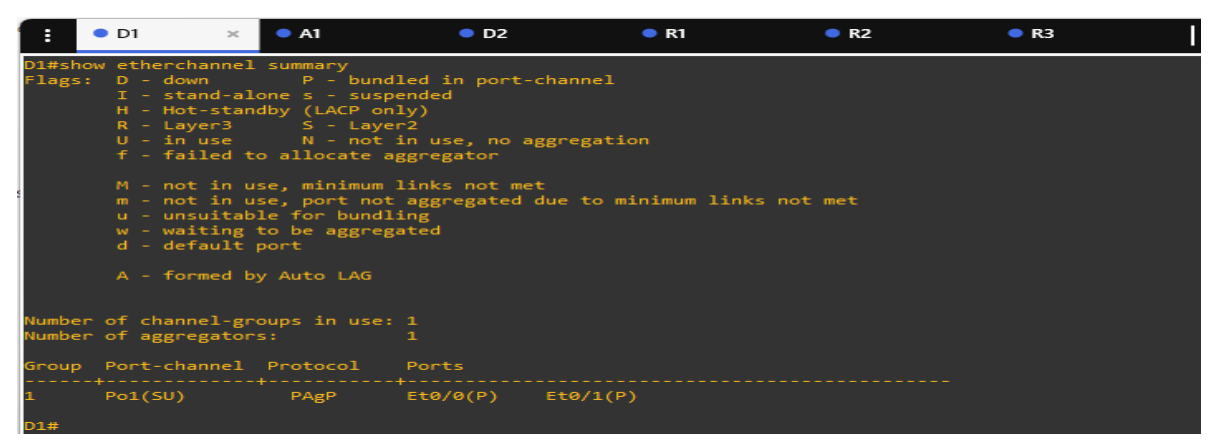

Fuente: Escenario de Emulación GNS3

# **PARTE 4. Configurar Seguridad**

<span id="page-43-0"></span>En esta parte se realizará la configuración de varios mecanismos de seguridad en los dispositivos de la topología.

Las tareas de configuración son las siguientes:

<span id="page-43-2"></span>Tabla 24. Tareas de configuración de seguridad.

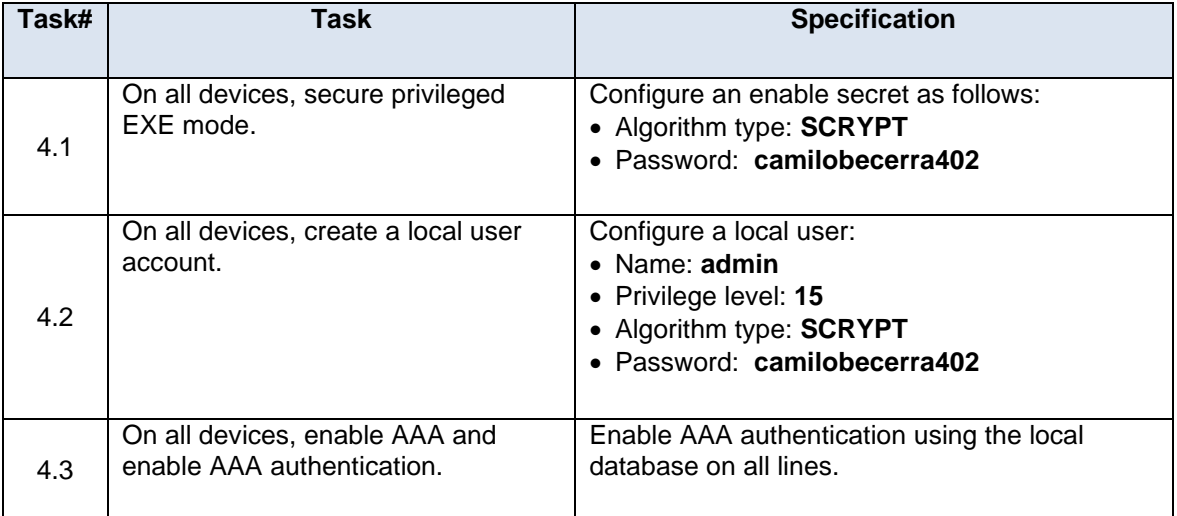

Fuente: Guía de Actividades escenario CCNP

<span id="page-43-1"></span>4.1 On all devices, secure privileged EXE mode.

<span id="page-43-3"></span>Tabla 25. Configuración Algoritmo de encriptado

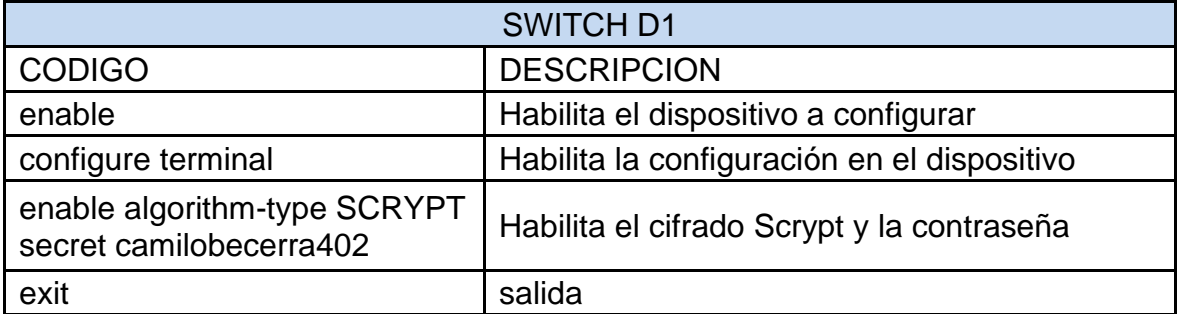

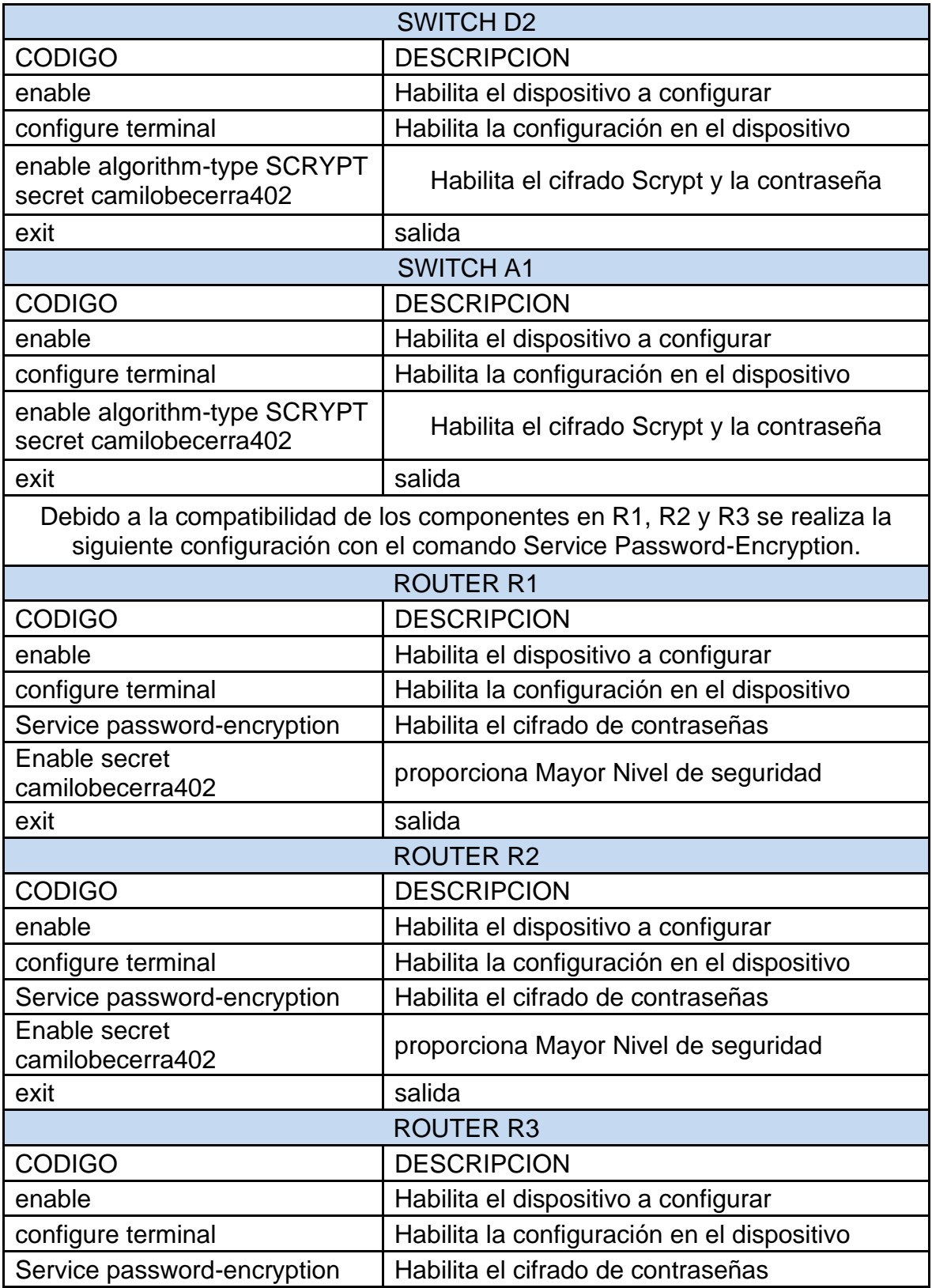

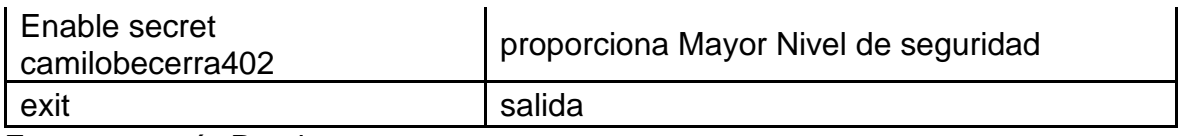

Fuente: autoría Propia

# <span id="page-45-0"></span>4.2 On all devices, create a local user account.

<span id="page-45-1"></span>Tabla 26. Creación de cuenta de Usuario Local

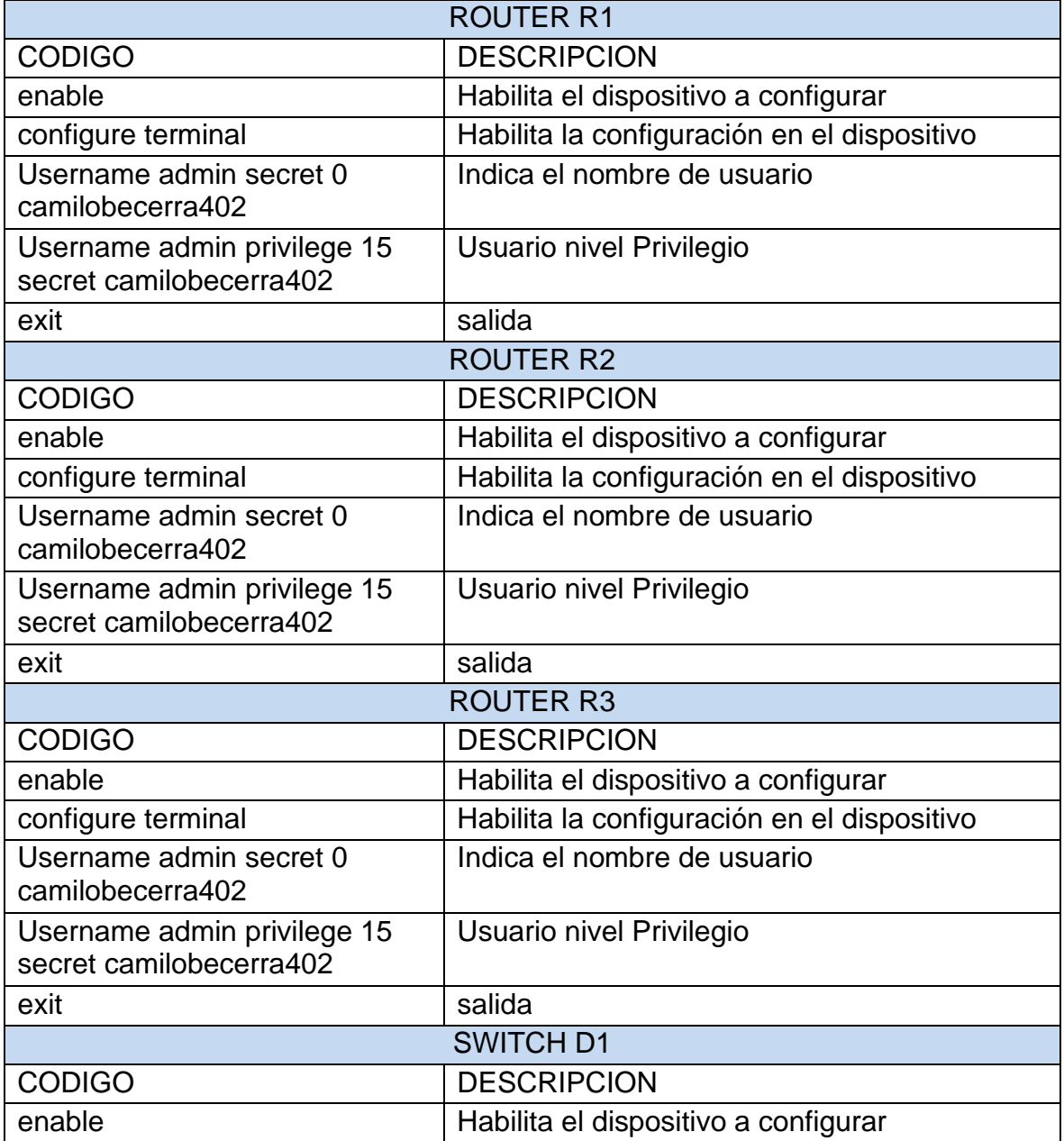

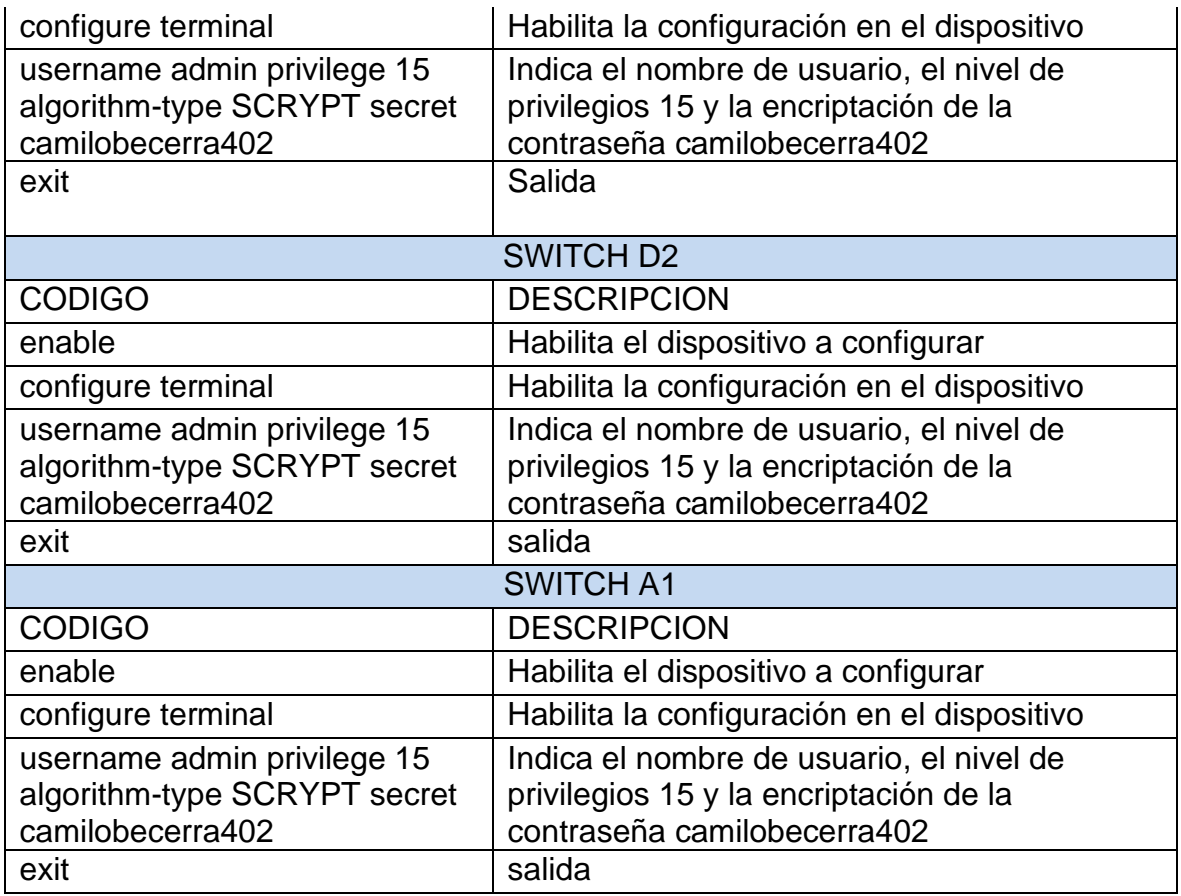

Fuente: autoría Propia

<span id="page-46-1"></span><span id="page-46-0"></span>4.3 On all devices, enable AAA and enable AAA authentication. Tabla 27. configuración AAA y su autenticación

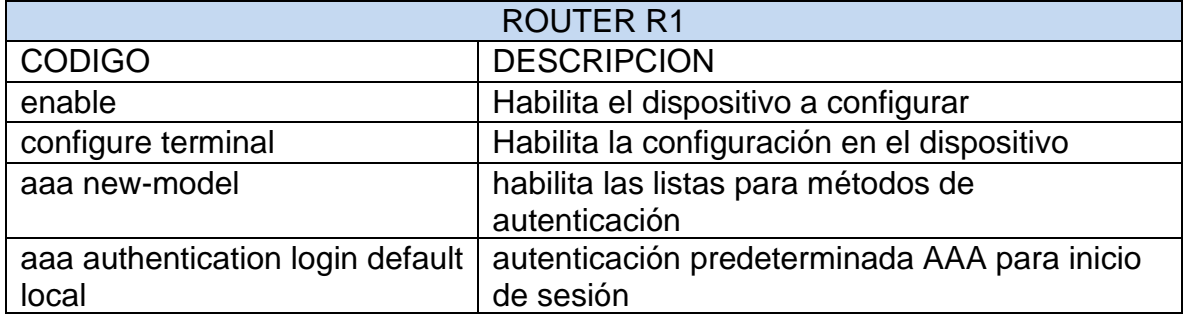

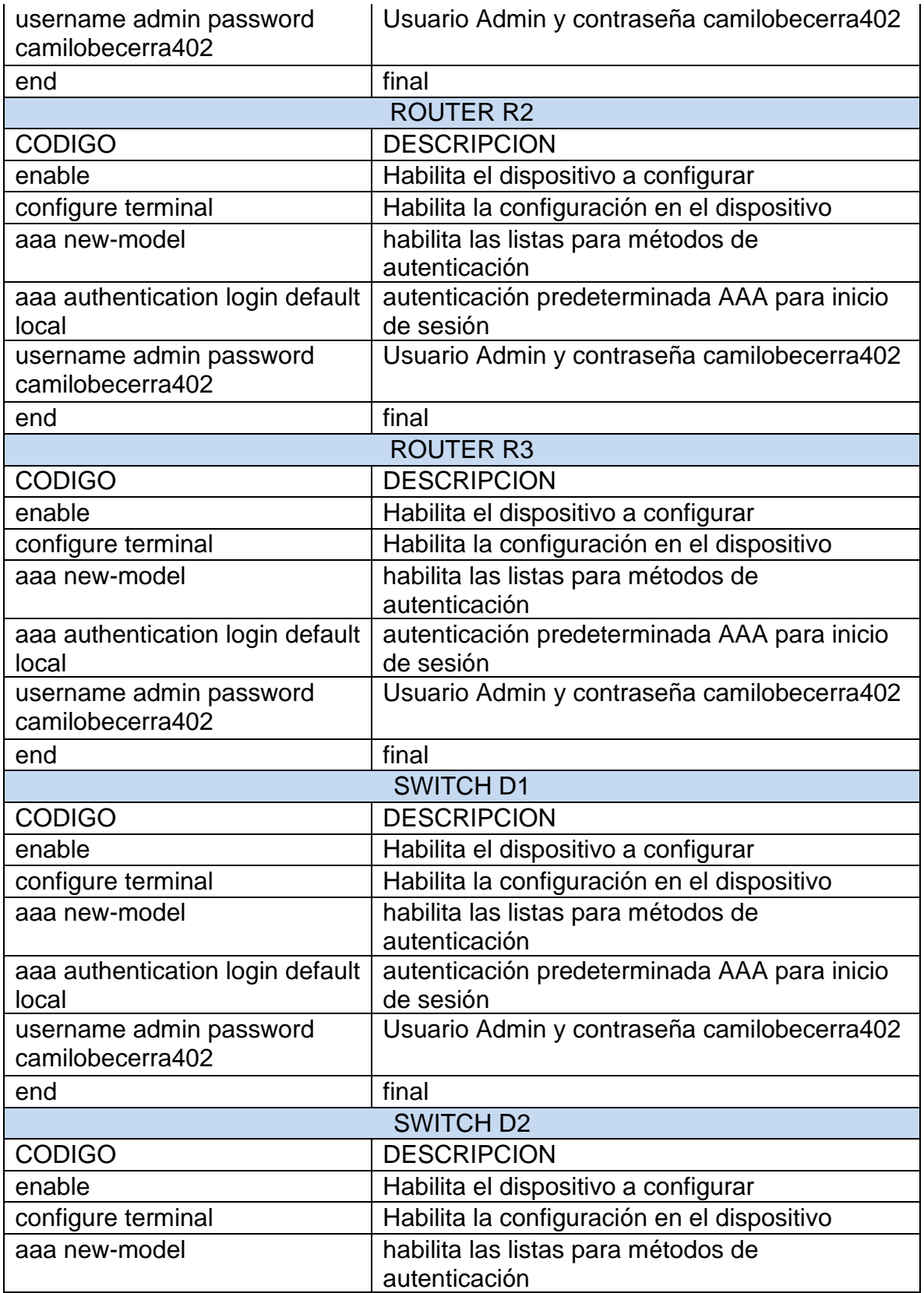

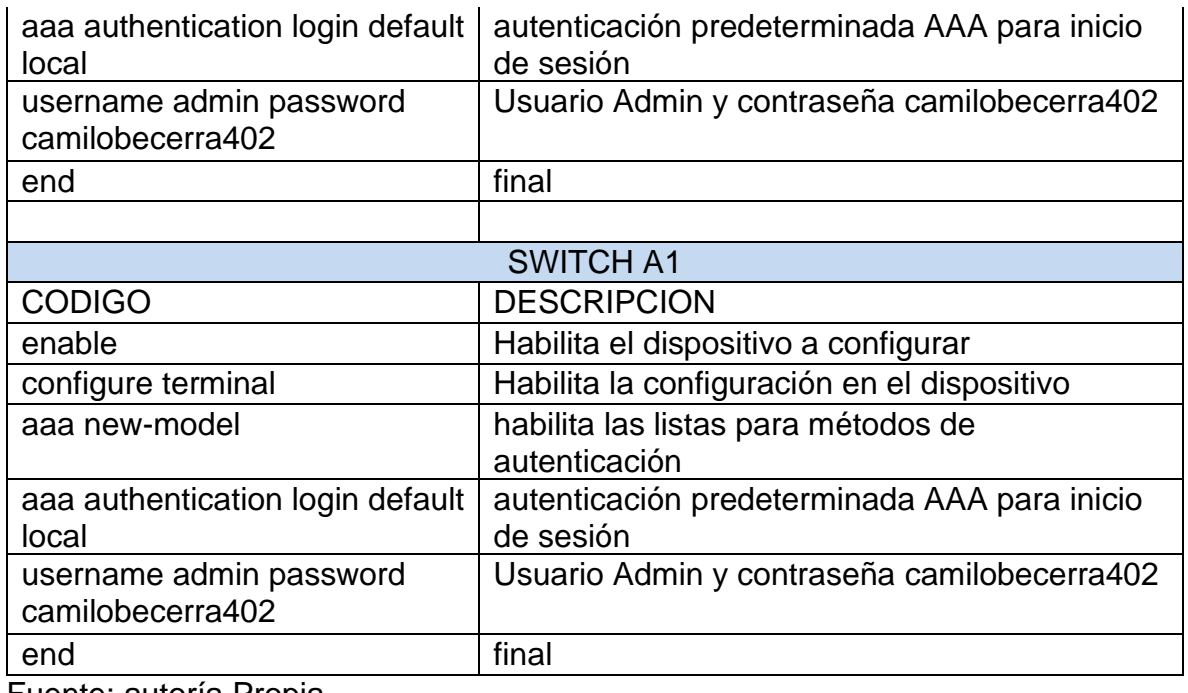

Fuente: autoría Propia.

Verificación de configuración username y AAA Comando: show run | include aaa|username

#### <span id="page-48-0"></span>Figura 24. Username y autenticación AAA en R1

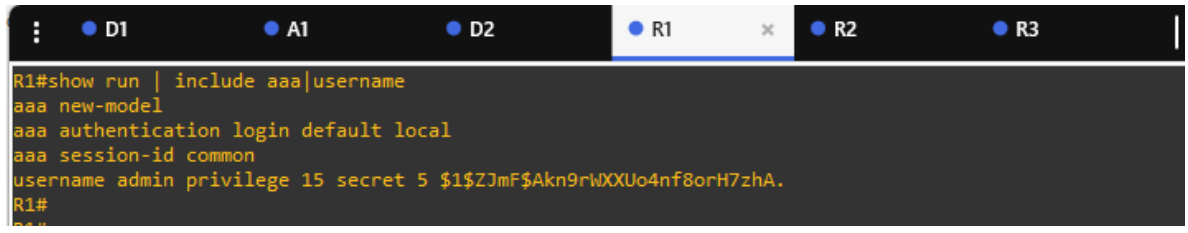

Fuente: Escenario de emulación GNS3

<span id="page-48-1"></span>Figura 25. Username y autenticación AAA en R2

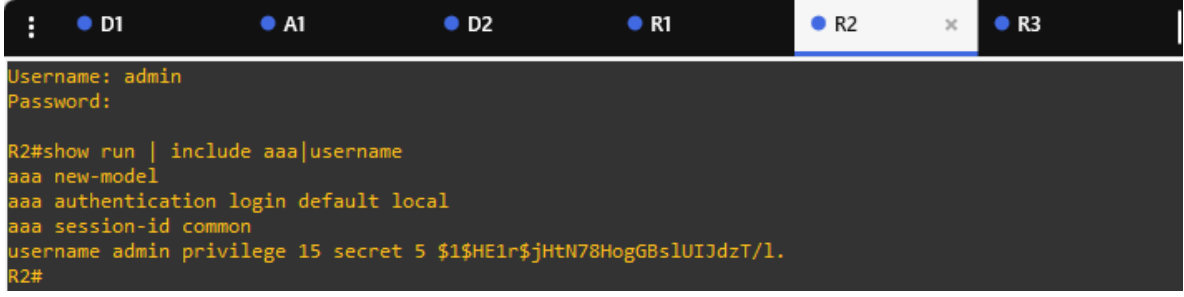

Fuente: Escenario de emulación GNS3

#### <span id="page-49-0"></span>Figura 26. Username y autenticación AAA en R3

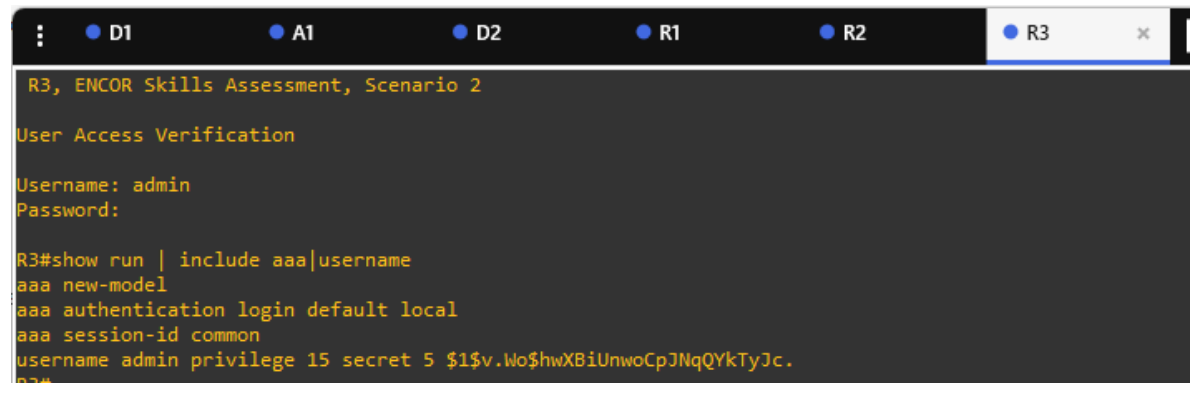

Fuente: Escenario de emulación GNS3

<span id="page-49-1"></span>Figura 27. Username y autenticación AAA en D1

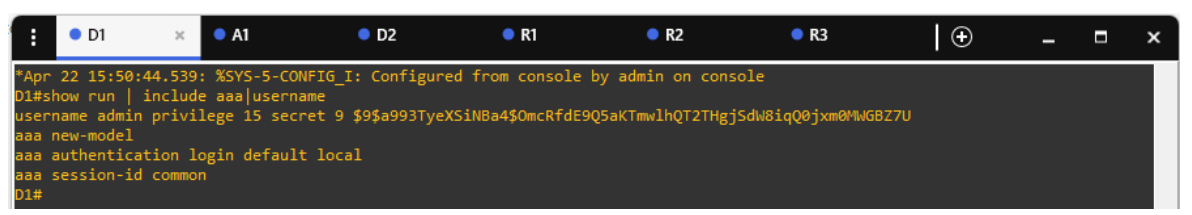

Fuente: Escenario de emulación GNS3

#### <span id="page-49-2"></span>Figura 28. Username y autenticación AAA en A1

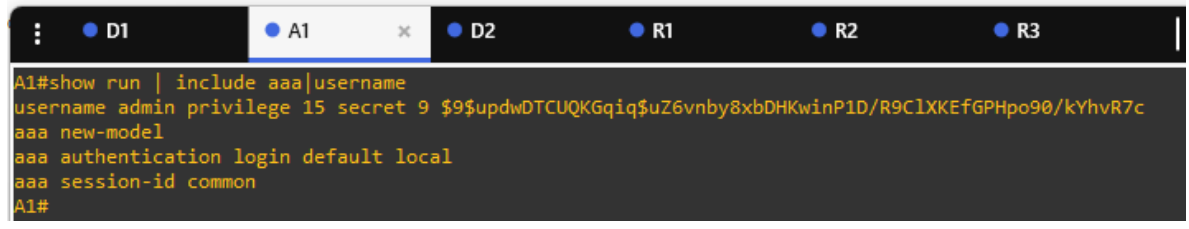

#### Fuente: Escenario de emulación GNS3

<span id="page-49-3"></span>Figura 29. Username y autenticación AAA en D2

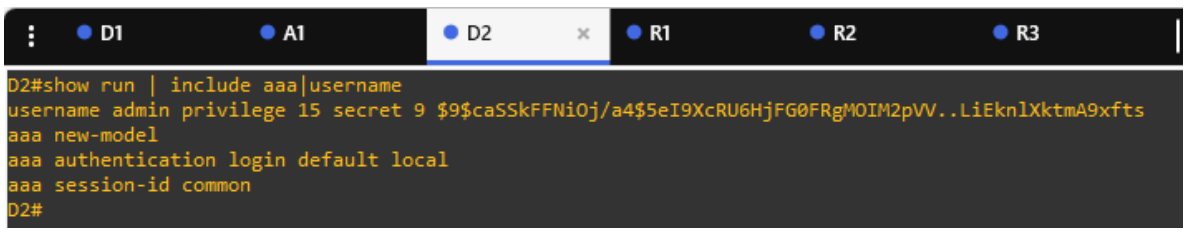

Fuente: Escenario de emulación GNS3

#### CONCLUSIONES

<span id="page-50-0"></span>El entorno presentado posibilita el crecimiento y manejo de capacidades en la implementación de la estructura de la red, y también en la aplicación de los comandos precisos para la configuración de cada aparato con el objetivo de conseguir el apropiado desempeño de la red, siguiendo los requerimientos establecidos. Para ello, se utilizarán configuraciones multi-VRF, lo que permitirá la creación de dos redes separadas completamente, conocidas como "Usuarios Especiales" y "Usuarios Generales".

Durante la configuración de la red, se pudo comprobar que la topología de la red y las configuraciones fueron exitosas sin ningún problema. Este es un aspecto positivo ya que los dos grupos creados ahora son completamente independientes y no hay comunicación entre ellos, tal como se esperaba.

La segmentación de la red demostró la importancia de las VLAN, ya que permitieron dividir la red sin necesidad de crear subredes. Además, se evidenció que es esencial realizar el proceso de encapsulamiento dot1q para garantizar que la información no pase de una VLAN a otra y mantener la independencia entre los grupos Especiales y Generales.

Durante la configuración, se utilizó la herramienta GNS3, que resultó ser adecuada debido a su utilidad, eficacia y entorno interactivo y completo para ingresar los comandos en cada dispositivo y realizar las verificaciones de conexión correspondientes. Los resultados fueron satisfactorios y permitieron poner en práctica los conocimientos adquiridos.

## BIBLIOGRAFÍA

<span id="page-51-0"></span>Edgeworth, B., Garza Rios, B., Gooley, J., Hucaby, D. (2020). CISCO Press (Ed). Enterprise Network Architecture. CCNP and CCIE Enterprise Core ENCOR 350- 401.<https://1drv.ms/b/s!AAIGg5JUgUBthk8>

Edgeworth, B., Garza Rios, B., Gooley, J., Hucaby, D. (2020). CISCO Press (Ed). Foundational Network Programmability Concepts. CCNP and CCIE Enterprise Core ENCOR 350-401.<https://1drv.ms/b/s!AAIGg5JUgUBthk8>

Edgeworth, B., Garza Rios, B., Gooley, J., Hucaby, D. (2020). CISCO Press (Ed). Introduction to Automation Tools. CCNP and CCIE Enterprise Core ENCOR 350- 401.<https://1drv.ms/b/s!AAIGg5JUgUBthk8>

Edgeworth, B., Garza Rios, B., Gooley, J., Hucaby, D. (2020). CISCO Press (Ed). IP Routing Essentials. CCNP and CCIE Enterprise Core ENCOR 350-401. <https://1drv.ms/b/s!AAIGg5JUgUBthk8>

Edgeworth, B., Garza Rios, B., Gooley, J., Hucaby, D. (2020). CISCO Press (Ed). Network Assurance. CCNP and CCIE Enterprise Core ENCOR 350-401. <https://1drv.ms/b/s!AAIGg5JUgUBthk8>

Edgeworth, B., Garza Rios, B., Gooley, J., Hucaby, D. (2020). CISCO Press (Ed). Packet Forwarding. CCNP and CCIE Enterprise Core ENCOR 350-401. <https://1drv.ms/b/s!AAIGg5JUgUBthk8>

Edgeworth, B., Garza Rios, B., Gooley, J., Hucaby, D. (2020). CISCO Press (Ed). Secure Access Control. CCNP and CCIE Enterprise Core ENCOR 350-401. <https://1drv.ms/b/s!AAIGg5JUgUBthk8>

Edgeworth, B., Garza Rios, B., Gooley, J., Hucaby, D. (2020). CISCO Press (Ed). Spanning Tree Protocol. CCNP and CCIE Enterprise Core ENCOR 350-401. <https://1drv.ms/b/s!AAIGg5JUgUBthk8>

UNAD (2020). Configuración de Switches y Routers [OVA]. <https://1drv.ms/u/s!AmIJYei-NT1IhgL9QChD1m9EuGqC>